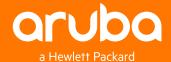

Enterprise company

ClearPass Onboard Overview

Seth Fiermonti Consulting Systems Engineer Northeast @sethfiermonti

# What is a **Certificate**

### Sometimes called a public key

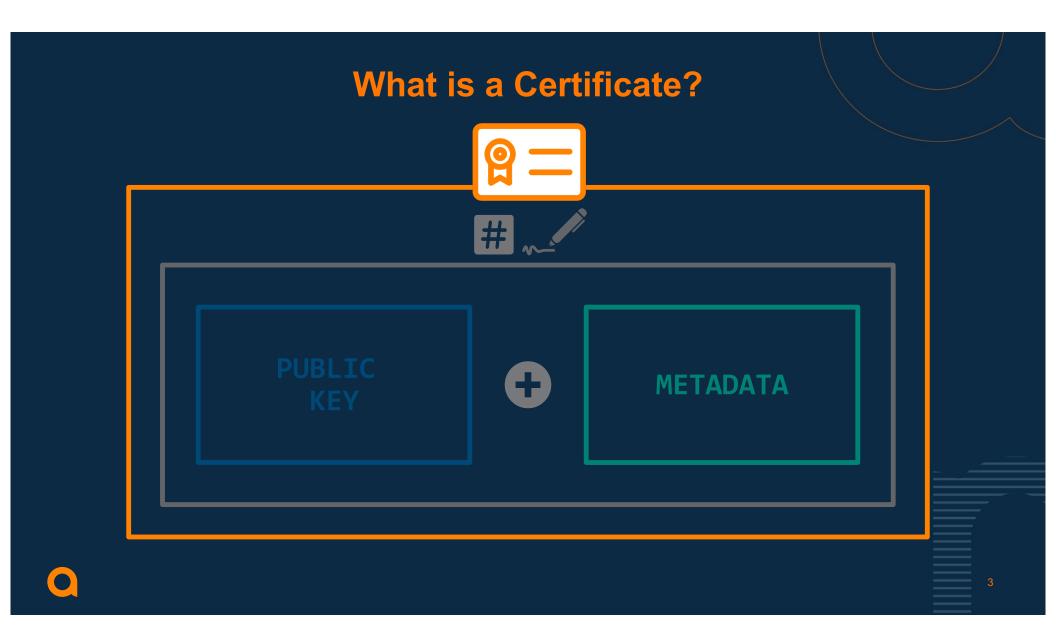

# **Methods of Certification**

#### - Certificate Authorities

- A 3<sup>rd</sup> party will digitally sign the public key
- Other people/systems who trust the CA can then trust you are who you claim
- Need to be able to interact with something to determine if the trust is still valid
- This is how most people use the web
- Simple PKI
  - Parties directly exchange their public keys, no need for additional trust points
  - Manually need to maintain trust information
  - This is how some SSH and "passwordless authentication" use cases work
- We are only discussing Certificate Authority methods today

### It's all about trust!

- A Certificate Authority (CA) guarantees the binder between a public key and another CA or an End Entity (EE)
- Each device has a trusted CA store
- Some organizations have an issuing CA off a commercial root

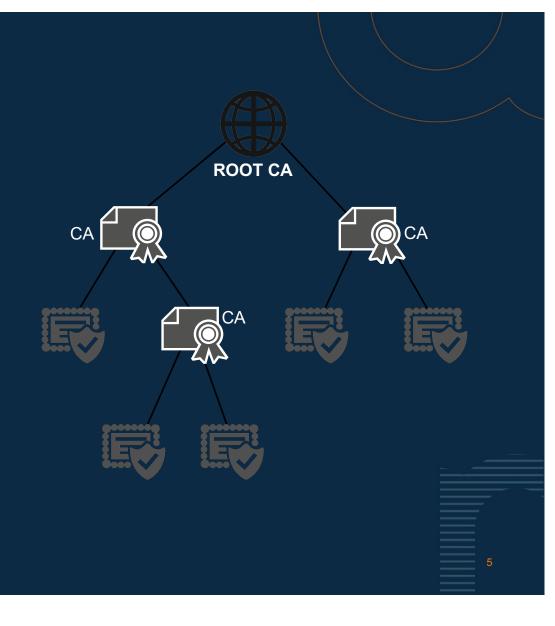

## Example – https://www.arubanetworks.com

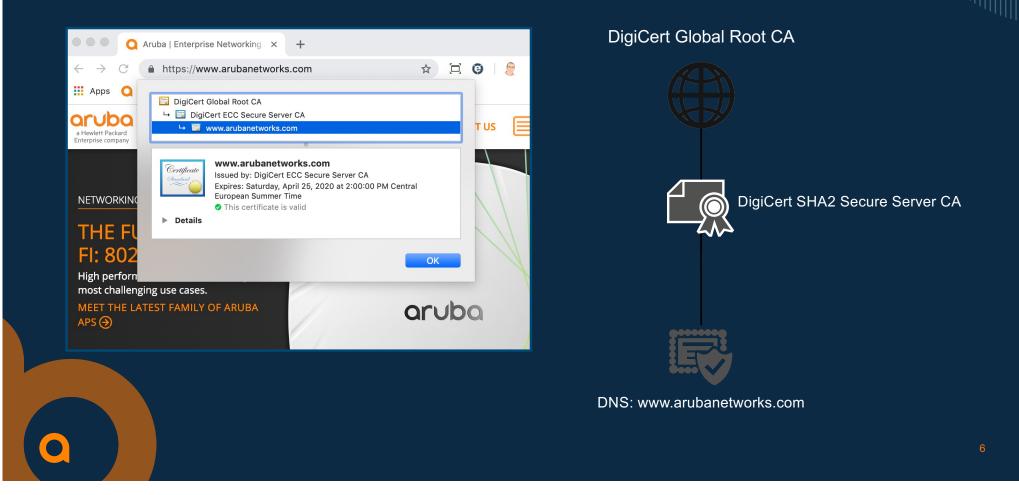

### **Certificate Stores**

| File Action View Favorites Window                                                                             |                                                                             |                                                      |                          | C System Roots               | Name                                                                                                    | ^ Kind                           | Expires                                     | Keychair |
|----------------------------------------------------------------------------------------------------|-----------------------------------------------------------------------------|------------------------------------------------------|--------------------------|------------------------------|----------------------------------------------------------------------------------------------------|----------------------------------|---------------------------------------------|----------|
| Console Root                                                                                                  | Issued To                                                                   | Issued By<br>127.0.0.1                               | <u>^</u>                 |                              | Aruba Bostonoard Root CA Aruba Bostont CA - G1 (Signame Character Structure) ClearPass Onertificate Auth              | ing) certificate                 | Jan 5, 2032,<br>Jan 5, 2032,<br>Jun 22, 202 | login    |
| <ul> <li>Personal</li> <li>Certificates</li> </ul>                                                            | Actalis Authentication Root CA                                              | Actalis Authentication F<br>AddTrust External CA R   |                          |                              | <ul> <li>clearpass-hqrubanetworks.</li> <li>clearpass.arubaboston.com</li> </ul>                                      |                                  | Dec 5, 2016,<br>Mar 8, 2018,                | login    |
| <ul> <li>Trusted Root Certification Authorities</li> <li>Certificates</li> </ul>                              | Aruba Boston ClearPass Onboa                                                | Aruba Boston ClearPass<br>ATM16 Live Demo CA         |                          | Category                     | clearpass.arubalab.xyz                                                                                                | certificate<br>prity certificate | Feb 16, 2018<br>May 30, 202                 | -        |
| Enterprise Trust Intermediate Certification Authorities                                                       | ATM16 Live Demo CA (Signing)                                                | ATM16 Live Demo CA                                   |                          | All Items                    | COMODO RSn Secure Serve                                                                                               | certificate                      | Feb 11, 2029<br>Oct 2, 2016,                | login    |
| Active Directory User Object     Trusted Publishers                                                           | Baltimore CyberTrust Root                                                   | Baltimore CyberTrust Ro<br>cappy-sp4                 | ot                       | Secure Notes My Certificates | <ul> <li>DigiCert Global Root CA</li> <li>DigiCert SHA2 Secure Serve</li> <li>Hewlett Packise Private Root</li> </ul> |                                  | Nov 9, 2031,<br>Mar 8, 2023,<br>Mar 16, 202 | login    |
| >      Ontrusted Certificates     Third-Party Root Certification Authoriti                                    | Certification Authority of WoSign                                           | cappy-sp4<br>Certification Authority of<br>Certum CA | f WoSi                   | % Keys Gertificates          | Hewlett-Packtification Auth                                                                                           |                                  | Aug 22, 202<br>Mar 9, 2018,                 | login    |
|                                                                                                    | Certum CA<br>Certum Trusted Network CA<br>Class 3 Public Primary Certificat | Certum Trusted Networ                                |                          |                              | r2.d2@timcappalli.com<br>secure.aaa.wifi.comcast.com                                                                  |                                  | Jan 8, 2018,<br>Sep 10, 2017                | login    |
| Scher People     Content People     Content People     Local NonRemovable Certificates     MSIEHistoryJournal | clearpass.arubademo.net                                                     | Go Daddy ! 📾                                         |                          | ም.ፈ 52% 🔒 17:45              | StartCom Clamediate Serve                                                                                             | certificate                      | Oct 14, 202<br>Feb 11, 2025<br>Feb 11, 2025 | login    |
| Certificate Enrollment Requests     Garant Card Trusted Roots                                                 | Collaboration Certification Aut                                             | VeriSign CI < VIEV                                   | SECURITY CERTIFICATES    | -                            | + i Copy                                                                                                    |                                  | 22 items                                    |          |
| 🚽 Certificates (Local Computer)                                                                               | COMODO SSL CA                                                               | AddTrust E                                           | /STEM                    | USER                         |                                                                                                    |                                  |                                             |          |
|                                                                                                    | Copyright (c) 1557 Wilclosoft Cill                                          | DigiCer                                              | Inc<br>ssured ID Root CA |                              |                                                                                                    |                                  |                                             |          |
|                                                                                                    |                                                                             | <b>DigiCer</b><br>DigiCert A                         | Inc<br>ssured ID Root G2 |                              |                                                                                                    |                                  |                                             |          |
|                                                                                                    |                                                                             | DigiCer<br>DigiCert A                                | Inc<br>ssured ID Root G3 |                              |                                                                                                    |                                  |                                             |          |
|                                                                                                    |                                                                             | DigiCer                                              | Inc<br>obal Root CA      |                              |                                                                                                    |                                  |                                             |          |

Keychains

Click to lock the login keychain.

Keychain Access

Q

Keychain

| 0                | Verify Certificate                                                                                                    |
|------------------|----------------------------------------------------------------------------------------------------|
|                  | Authenticating to network                                                                                                    |
| 0                | Before authenticating to server "wireless , you should<br>examine the server's certificate to ensure that it is appropriate for this<br>network. |
|                  | To view the certificate, click 'Show Certificate'.                                                                                               |
|                  |                                                                                                    |
|                  | ist "wireless<br>ist External CA Root                                                                                                    |
|                  | ERTrust RSA Certification Authority                                                                                                    |
| _                | InCommon RSA Server CA                                                                                                    |
|                  | + 🔟 wireless                                                                                                    |
|                  | *                                                                                                    |
| Trust<br>Details | wireless<br>Issued by: InCommon RSA Server CA<br>Expires: Thursday, July 12, 2018 7:59:59 PM Eastern Daylight Time<br>This certificate is valid  |
|                  | Hide Certificate Cancel Continue                                                                                                    |
|                  |                                                                                                    |
|                  |                                                                                                    |
|                  |                                                                                                    |
|                  |                                                                                                    |
|                  |                                                                                                    |
|                  |                                                                                                    |
|                  |                                                                                                    |
|                  |                                                                                                    |
|                  |                                                                                                    |
|                  |                                                                                                    |
|                  |                                                                                                    |

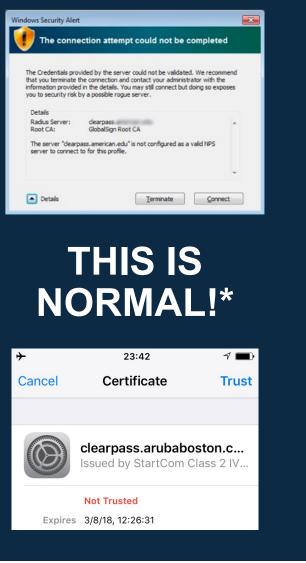

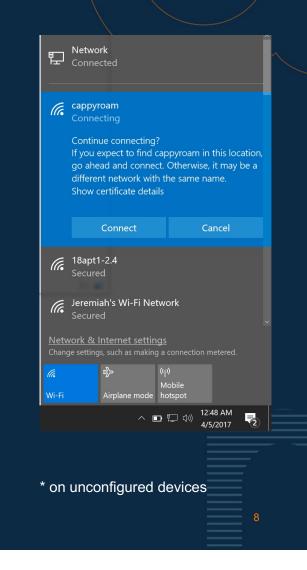

# What Uses Certificates?

- EAP/RADIUS
- RadSec (RADIUS over TLS)
- HTTPS
- SMTP (sometimes)
- Database communications
- -VPNs

- ClearPass servers
- <mark>Supplicants</mark> - EAP-TLS
- Controllers
- Switches
- Administrators
  - Mutual authentication HTTPS

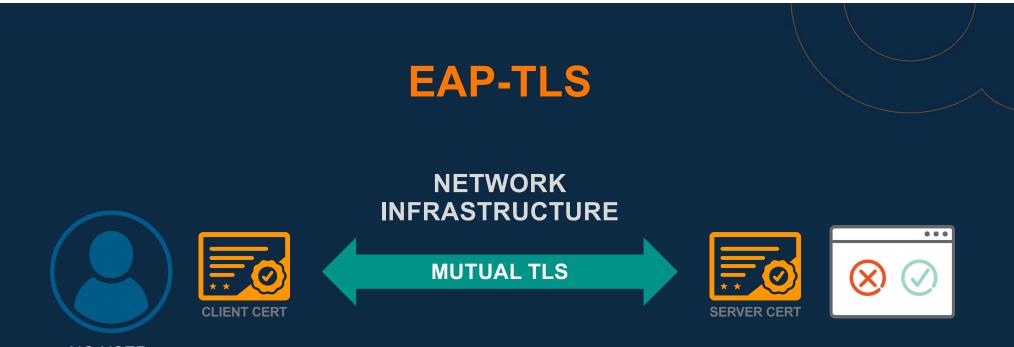

NO USER PASSWORD STORED!

• Credentials are not stored locally on the device

- Gives the device a unique identity
- Flexible certificate properties
- Device properties stored in certificate

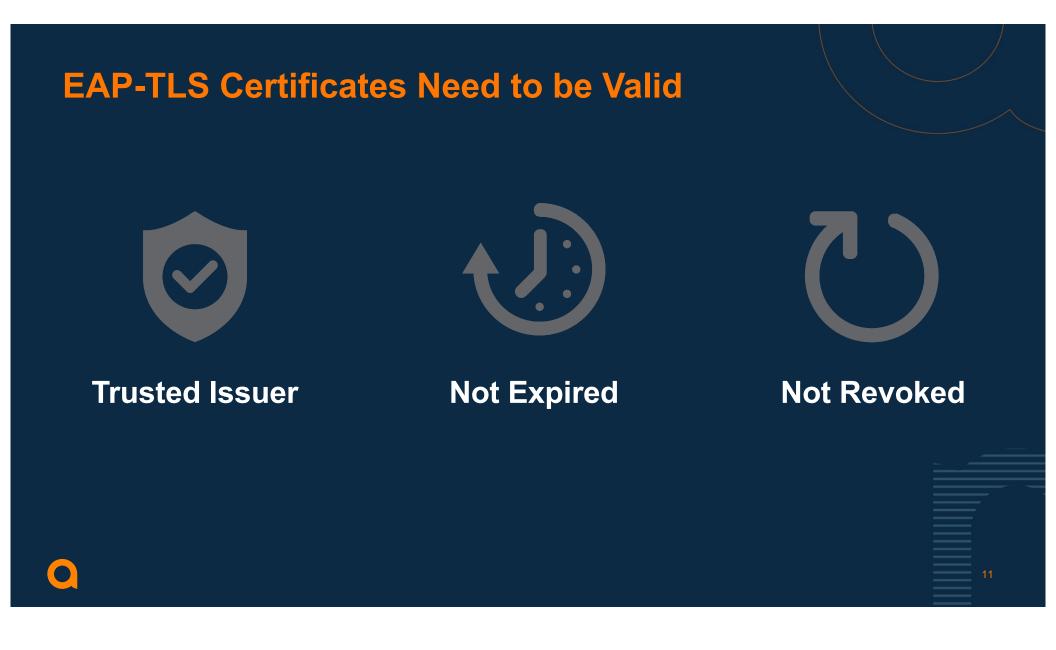

## **OCSP – Is my certificate still valid**

- Online Certificate Status Protocol
  - Runs over HTTP
  - Real-time check
- EAP-TLS method in ClearPass controls OCSP check for the authentication request
- Pay attention to OCSP URL for Onboard
  - Single cluster vs multi cluster
  - Multiple uses
  - Multiple CAs

| eneral       Details       Certification Path         how: <all>         Field       Value         Image: Authority Key Identifier       KeyID=58 93 13 cc a9 c5 94 0         Image: Subject Key Identifier       85 14 4c 73 28 7b ac 1c 4e b2         Image: Subject Key Usage       Client Authority Info Access: Acc         Image: Subject Alternative Name       Digital Signature, Non-Repudia         Image: Key Usage       Digital Signature, Non-Repudia         Image: Thumbprint algorithm       sha 1         Image: Thumbprint       b8 3d e2 f4 81 0f a8 en 22 c4</all>                                                                                                    |                                    |                                                    |                                                                       | X                                                                                                    |   |
|----------------------------------------------------------------------------------------------------|------------------------------------|----------------------------------------------------|-----------------------------------------------------------------------|----------------------------------------------------------------------------------------------------|---|
| Field       Value         Field       Value         Authority Key Identifier       KeyID=58 93 13 cc a9 c5 94 0         Subject Key Identifier       85 14 4c 73 28 7b ac 1c 4e b2         Authority Information Access       [1]Authority Info Access: Acc         Enhanced Key Usage       Client Authentication (1.3.6.1         Subject Alternative Name       Digital Signature, Non-Repudia         Key Usage       Digital Signature, Non-Repudia         Thumbprint algorithm       sha1         Thumbprint algorithm       sha1         Mathority Info Access         Access Method=On-line Certificate Status Protocol         (1.3.6.1.5.5.7.48.1)         Alternative Name:         URL = http://dearpass.arubaboston.com/guest/mdps_ocsp.php/5                                                                                                    | Certi                              | ficate                                             |                                                                       |                                                                                                    | 2 |
| Field       Value         Authority Key Identifier       KeyID = 58 93 13 cc a9 c5 94 0         Subject Key Identifier       85 14 4c 73 28 7b ac 1c 4e b2         Authority Information Access       [1]Authority Info Access: Acc         Enhanced Key Usage       Client Authentication (1.3.6.1         Subject Alternative Name       Key Usage         Key Usage       Digital Signature, Non-Repudia         Thumbprint algorithm       sha1         Thumbprint of Access       Access Method=On-line Certificate Status Protocol         (1.3.6.1.5.5.7.48.1)       Alternative Name:         URL = http://dearpass.arubaboston.com/guest/mdps_ocsp.php/5                                                                                                    | eneral                             | Details                                            | Certification Path                                                    | 1                                                                                                    |   |
| Image       Value         Authority Key Identifier       KeyID=58 93 13 cc a9 c5 94 0         Subject Key Identifier       85 14 4c 73 28 7b ac 1c 4e b2         Authority Information Access       [1]Authority Info Access: Acc         Enhanced Key Usage       Client Authentication (1.3.6.1         Subject Alternative Name       Digital Signature, Non-Repudia         Thumbprint algorithm       sha1         Thumbprint       b8 3d e2 f4 81 0f a8 e0 22 c4         [1]Authority Info Access         Access Method =On-line Certificate Status Protocol         (1.3.6.1.5.5.7.48.1)         Alternative Name:         URL =http://dearpass.arubaboston.com/guest/mdps_ocsp.php/5                                                                                                    | how:                               | <all></all>                                        |                                                                       | ~                                                                                                    |   |
| Subject Key Identifier       85 14 4c 73 28 7b ac 1c 4e b2         Authority Information Access       [1]Authority Info Access: Acc         Enhanced Key Usage       Client Authentication (1.3.6.1         Subject Alternative Name       Subject Alternative Name         Key Usage       Digital Signature, Non-Repudia         Thumbprint algorithm       sha1         Thumbprint algorithm       sha1         Ithumborint       h8 3d e2 f4 81 0f a8 en 22 c4         Ilauthority Info Access       Access Method=On-line Certificate Status Protocol         (1.3.6.1.5.7.48.1)       Alternative Name:         URL=http://dearpass.arubaboston.com/guest/mdps_ocsp.php/5                                                                                                    | Field                              |                                                    |                                                                       | Value                                                                                                    | ^ |
| Authority Information Access [1]Authority Info Access: Acc<br>Enhanced Key Usage Client Authentication (1.3.6.1<br>Subject Alternative Name<br>Key Usage Digital Signature, Non-Repudia<br>Thumbprint algorithm sha1<br>Thumbprint ba 3d e2 f4 81 0f a8 e0 22 c4<br>(1]Authority Info Access<br>Access Method=On-line Certificate Status Protocol<br>(1.3.6.1.5.5.7.48.1)<br>Alternative Name:<br>URL=http://dearpass.arubaboston.com/guest/mdps_ocsp.php/5<br>Edit Properties Copy to File                                                                                                    | a Au                               | thority Ke                                         | ey Identifier                                                         | KeyID=58 93 13 cc a9 c5 94 0                                                                                                    |   |
| Image: Client Authentication (1.3.6.1         Subject Alternative Name         Image: Key Usage       Digital Signature, Non-Repudia         Image: Thumbprint algorithm       sha1         Image: Thumbprint algorithm       sha1     < | 🗿 Su                               | bject Key                                          | Identifier                                                            | 85 14 4c 73 28 7b ac 1c 4e b2                                                                                                   |   |
| Subject Alternative Name Key Usage Digital Signature, Non-Repudia Thumbprint algorithm sha1 Thumbprint h8 3d e2 f4 81 0f a8 en 22 c4   []Authority Info Access Access Method=On-line Certificate Status Protocol [1.3.6.1.5.5.7.48.1) Alternative Name: URL=http://dearpass.arubaboston.com/guest/mdps_ocsp.php/5  Edit Properties Copy to File                                                                                                    | 🔄 Au                               | thority In                                         | formation Access                                                      | [1]Authority Info Access: Acc                                                                                                   |   |
| Key Usage       Digital Signature, Non-Repudia         Thumbprint algorithm       sha1         Thumbprint       b8 3d e2 f4 81 0f a8 e0 22 c4         1]Authority Info Access       Access Method=On-line Certificate Status Protocol         (1.3.6.1.5.5.7.48.1)         Alternative Name:         URL=http://clearpass.arubaboston.com/guest/mdps_ocsp.php/5         Edit Properties                                                                                                    | 💽 En                               | hanced K                                           | ey Usage                                                              | Client Authentication (1.3.6.1                                                                                                  |   |
| Thumbprint algorithm       sha1         Thumbprint       h8 3d e2 f4 81 0f a8 e0 22 c4         I]Authority Info Access       Access Method=On-line Certificate Status Protocol         (1.3.6.1.5.5.7.48.1)         Alternative Name:         URL=http://dearpass.arubaboston.com/guest/mdps_ocsp.php/5         Edit Properties                                                                                                    | 🕢 Su                               | bject Alte                                         | rnative Name                                                          |                                                                                                    |   |
| Thumborint       b8 3d e2 f4 81 0f a8 e0 22 c4       Y         [1]Authority Info Access<br>Access Method=On-line Certificate Status Protocol<br>(1.3.6.1.5.5.7.48.1)<br>Alternative Name:<br>URL=http://dearpass.arubaboston.com/guest/mdps_ocsp.php/5       Y         Edit Properties       Copy to File                                                                                                    | Ke Ke                              | y Usage                                            |                                                                       | Digital Signature, Non-Repudia                                                                                                  |   |
| [1]Authority Info Access         Access Method=On-line Certificate Status Protocol         (1.3.6.1.5.5.7.48.1)         Alternative Name:         URL=http://clearpass.arubaboston.com/guest/mdps_ocsp.php/5         Edit Properties         Copy to File                                                                                                    | Th                                 | umborint                                           | algorithm                                                             | sha1                                                                                                    |   |
| Access Method=On-line Certificate Status Protocol<br>(1.3.6.1.5.5.7.48.1)<br>Alternative Name:<br>URL=http://dearpass.arubaboston.com/guest/mdps_ocsp.php/5<br><u>Edit Properties</u> <u>Copy to File</u>                                                                                                    |                                    |                                                    | algoriani                                                             | DI IGI 1                                                                                                    |   |
|                                                                                                    | [1]Aut<br>Acc<br>(1.3.6.<br>Alte   | nority Info<br>ess Metho<br>1.5.5.7.4<br>rnative N | -<br>o Access<br>od=On-line Certific<br>i8.1)<br>ame:                 | h8 3d e2 f4 81 0f a8 e0 22 c4                                                                                                   | ~ |
| ОК                                                                                                    | [1]Aut<br>Acc<br>(1.3.6.<br>Alte   | nority Info<br>ess Metho<br>1.5.5.7.4<br>rnative N | o Access<br>od=On-line Certific<br>18.1)<br>ame:<br>://dearpass.aruba | h8 3d e2 f4 81 0f a8 e0 22 c4<br>ate Status Protocol<br>boston.com/guest/mdps_ocsp.php/                                         |   |
|                                                                                                    | [1]Aut<br>Acc<br>(1.3.6.<br>Alte   | nority Info<br>ess Metho<br>1.5.5.7.4<br>rnative N | o Access<br>od=On-line Certific<br>18.1)<br>ame:<br>://dearpass.aruba | h8 3d e2 f4 81 0f a8 e0 22 c4<br>ate Status Protocol<br>boston.com/guest/mdps_ocsp.php/                                         |   |
|                                                                                                    | [1]Aut<br>Acc<br>(1.3.6.<br>Alte   | nority Info<br>ess Metho<br>1.5.5.7.4<br>rnative N | o Access<br>od=On-line Certific<br>18.1)<br>ame:<br>://dearpass.aruba | h8 3d e2 f4 81 0f a8 e0 22 c4<br>ate Status Protocol<br>boston.com/guest/mdps_ocsp.php/!<br>dit Properties <u>C</u> opy to File |   |
|                                                                                                    | [1]Aut<br>Acc<br>(1.3.6.<br>Alte   | nority Info<br>ess Metho<br>1.5.5.7.4<br>rnative N | o Access<br>od=On-line Certific<br>18.1)<br>ame:<br>://dearpass.aruba | h8 3d e2 f4 81 0f a8 e0 22 c4<br>ate Status Protocol<br>boston.com/guest/mdps_ocsp.php/!<br>dit Properties <u>C</u> opy to File |   |
|                                                                                                    | [1]Aut<br>Acc<br>(1.3.6.<br>Alte   | nority Info<br>ess Metho<br>1.5.5.7.4<br>rnative N | o Access<br>od=On-line Certific<br>18.1)<br>ame:<br>://dearpass.aruba | h8 3d e2 f4 81 0f a8 e0 22 c4<br>ate Status Protocol<br>boston.com/guest/mdps_ocsp.php/!<br>dit Properties <u>C</u> opy to File |   |
|                                                                                                    | [1]Aut<br>Acc<br>(1.3.6.<br>Alte   | nority Info<br>ess Metho<br>1.5.5.7.4<br>rnative N | o Access<br>od=On-line Certific<br>18.1)<br>ame:<br>://dearpass.aruba | h8 3d e2 f4 81 0f a8 e0 22 c4<br>ate Status Protocol<br>boston.com/guest/mdps_ocsp.php/!<br>dit Properties <u>C</u> opy to File |   |
|                                                                                                    | [1]Autl<br>Acco<br>(1.3.6.<br>Alte | nority Info<br>ess Metho<br>1.5.5.7.4<br>rnative N | o Access<br>od=On-line Certific<br>18.1)<br>ame:<br>://dearpass.aruba | h8 3d e2 f4 81 0f a8 e0 22 c4<br>ate Status Protocol<br>boston.com/guest/mdps_ocsp.php/!<br>dit Properties <u>C</u> opy to File |   |

### Sample OCSP Response

#### OCSP Request Data: Version: 1 (0x0) Requestor List: Certificate ID: Hash Algorithm: sha1 Issuer Name Hash: 939E0296797407B76FB212BB47BAB99DEDF8C102 Issuer Key Hash: F6E04582CB0C4B0EB4588821F58E47BE24866050 Serial Number: 1425DCA4CC5BC2AF83A0F2D3ADE8DD20 **Request Extensions:** OCSP Nonce: 0410A944392A4A496241BCA5679CB96DBF01 OCSP Response Data: OCSP Response Status: successful (0x0) Response Type: Basic OCSP Response Version: 1(0x0)Responder Id: 645ABF4B99FDD84F7BE780014528059C6562E681 Produced At: Feb 16 08:58:07 2017 GMT Responses: Certificate ID: Hash Algorithm: sha1 Issuer Name Hash: 939E0296797407B76FB212BB47BAB99DEDF8C102 Issuer Key Hash: F6E04582CB0C4B0EB4588821F58E47BE24866050 Serial Number: 1425DCA4CC5BC2AF83A0F2D3ADE8DD20 Cert Status: good This Update: Feb 16 08:58:07 2017 GMT PROPRIETARY UNRELEASED INFORMATION

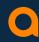

13

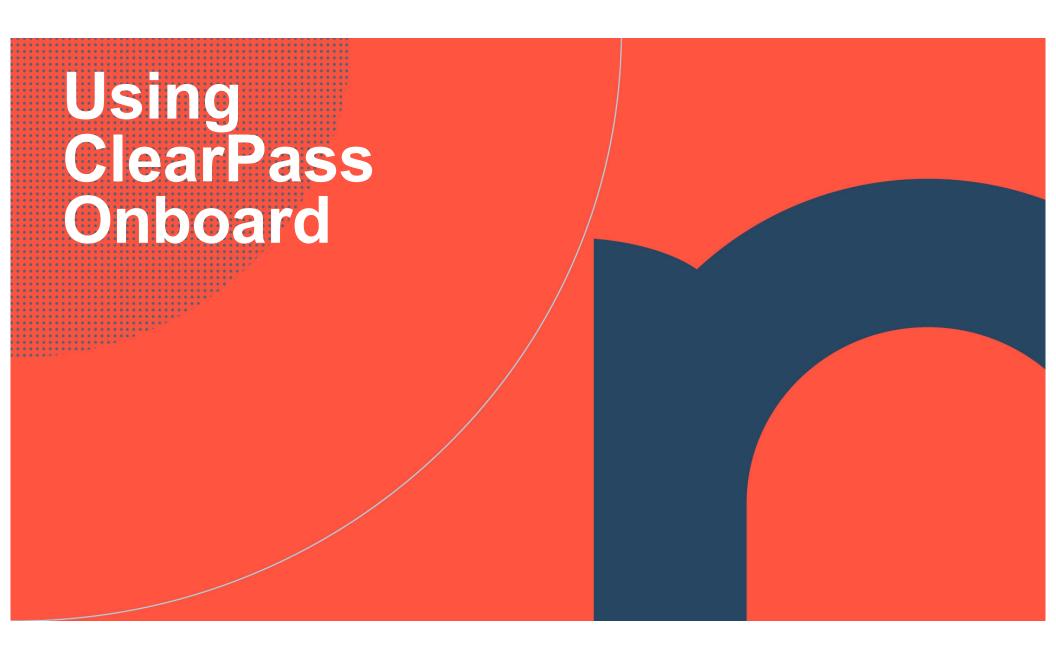

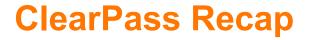

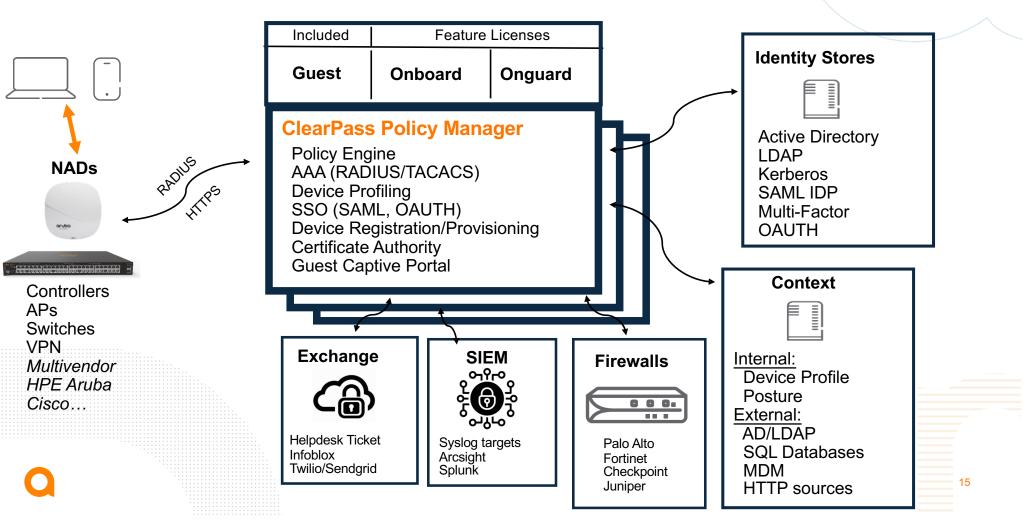

### What is ClearPass Onboard

- Automatic configuration of network settings for wired and wireless endpoints
- Provisioning of unique device credentials for BYOD and IT-managed devices
- Support for Windows, macOS, iOS, iPadOS, and Android devices
- Ability to revoke unique credentials on a specific user's device

- Set limits using context from identity stores
- ClearPass Profiler for identifying device type, manufacturer, and model
- Support for 1:1 user to device or many users to a shared device
- Self-service portal to manage enrollment and device lifecycle

Installing this profile will configure your device.

Install Profile

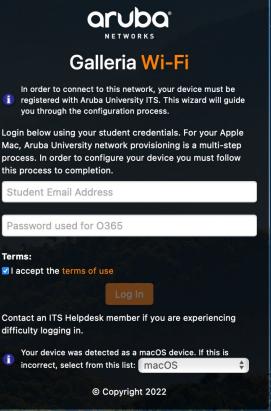

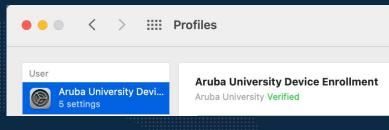

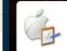

### ClearPass Onboard Methods Device vs. User Registration

### -ClearPass offers two options

- 1. Device Enrollment and unique credential provisioning EAP-TLS certificates with policy
- Eduroam onboarding
- Unique certificate per user per device (provisions for shared systems)
- Highest security
- Requires Onboard license or subscription
- 2. "Headless device" registration mac address based self-service entry with policy
- Game systems, smart TVs, IOT devices, etc
- mPSK option available with Aruba WLAN unique PSK per MAC address
- Included in ClearPass base license

# Leverage your guest network!

- You don't need a dedicated SSID for Onboarding!
- Use your guest network. It's already there!
- Additional SSIDs add overhead and confusion
- Leverage SAML or OAuth 2.0
  - Microsoft Azure MFA
  - DUO
  - Other SSOs like OKTA

| $\langle \langle \rangle \rangle$                                                                                                    |    |  |
|----------------------------------------------------------------------------------------------------|----|--|
| BOSTON                                                                                                    |    |  |
| Log in with a social network or fill out the form below to get connected!                                                                              |    |  |
| f Facebook in LinkedIn ♥ Twitter<br>Your Name:<br>Please enter your full name.                                                                         |    |  |
| Email Address:<br>Please enter your email address.<br>This will become your username to log into the network.<br>Confirm:<br>I accept the terms of use |    |  |
| Register                                                                                                    |    |  |
| Already have an account? Sign In<br>Device Registration                                                                                                |    |  |
|                                                                                                    |    |  |
|                                                                                                    | 18 |  |

# **ClearPass Onboarding Workflow using Guest SSID**

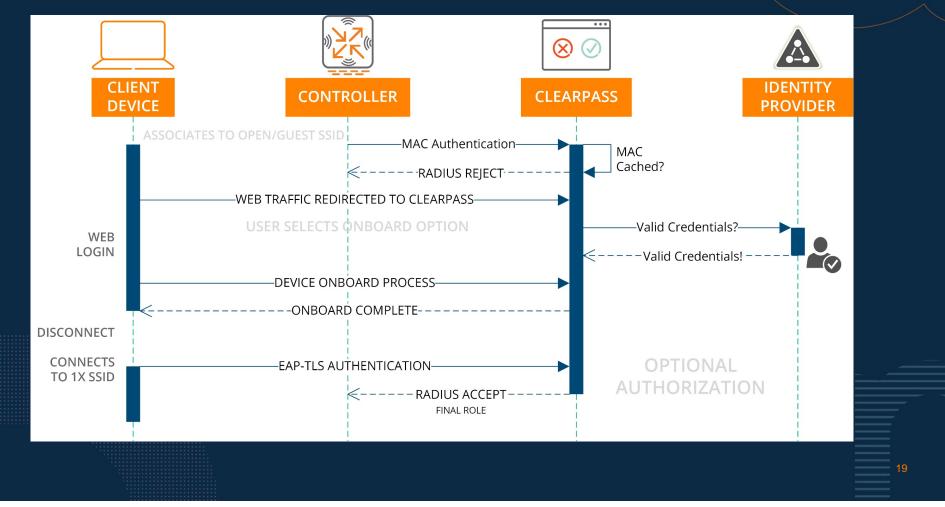

### **ClearPass Onboarding Process with iOS**

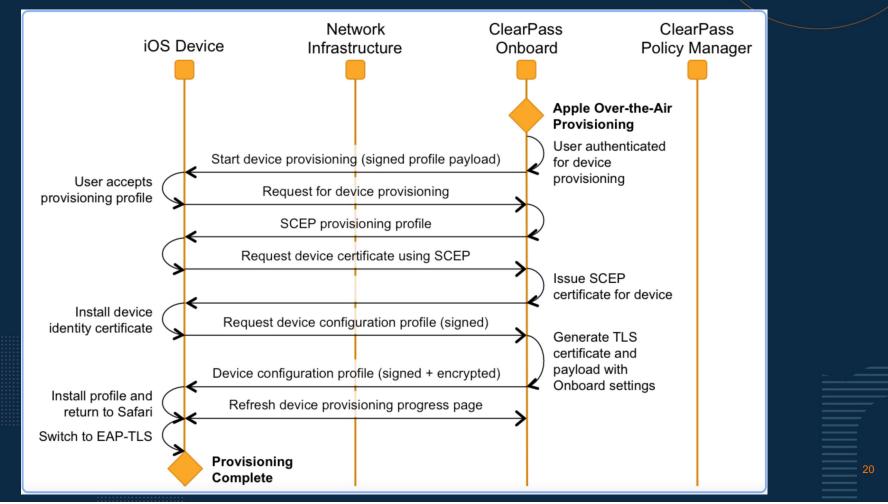

### **ClearPass Onboard Configuration** Encompassing PKI options

- -Support for multiple certificate authorities
  - Useful for segmentation of larger user/device bases
  - Different CA properties
- -Use existing PKI already in production
- -Create different expiration periods
  - -students vs lab machines

- Option for ADCS integration or proxy to a reg authority

| Name                     | Mode | Status  | Expiry                        | OCSP URL                                               |
|--------------------------|------|---------|-------------------------------|--------------------------------------------------------|
| BC Onboarding CA         | root | 🖌 Valid | 2032-01-28T15:57:52-<br>05:00 | http://clearpass.fiermonti.net/onboard/mdps_ocsp.php/5 |
| iermonti CA              | root | 🧹 Valid | 2024-12-21T11:36:35-<br>05:00 | http://clearpass.fiermonti.net/onboard/mdps_ocsp.php/2 |
| Gonzaga Onboarding<br>CA | root | 🖌 Valid | 2032-01-28T19:24:17-<br>05:00 | http://clearpass.fiermonti.net/onboard/mdps_ocsp.php/6 |
| C Refresh                |      |         | 1                             | Showing 1 – 3 of 3<br>20 rows per page 🗘               |

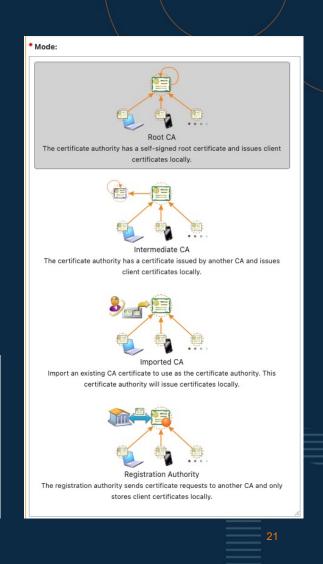

### **ClearPass Onboard Configuration Multiple options and use cases**

Support for multiple provisioning profiles
Create profiles for wired, wireless, or both
Only allow certain OS types to onboard
Restrict only certain groups based on AD

|                   | Name                                                                                                    | '                                    | Network<br>Type | SSID                 |
|-------------------|----------------------------------------------------------------------------------------------------|--------------------------------------|-----------------|----------------------|
| יירי <u>ן</u>     | eduroam - LAB<br>Settings to allow shared lab machines with multiple user logins                                                            | " <b>î</b> "                         | Wireless        | eduroam              |
| (°¶°)             | eduroam - user<br>Network SSID settings for user authentication                                                                             | <sup>((</sup> ]))                    | Wireless        | eduroam              |
| 1 <sup>0</sup> 1% | Fiermonti-Secure SSID Connect to the fiermonti-secure network.                                                                              | <sup>((</sup> <b>1</b> <sup>))</sup> | Wireless        | fiermonti-secure     |
| 1°1°1             | Gonzaga Community - LAB<br>Settings to allow shared lab machines with multiple user logins                                                  | (° <b>î</b> ))                       | Wireless        | Gonzaga<br>Community |
| (°1°)             | Gonzaga Community - user<br>Network SSID settings for user authentication                                                                   | <sup>((</sup> ĵ))                    | Wireless        | Gonzaga<br>Community |
| 1 <sup>0</sup> 1% | Gonzaga Community - wired and wireless<br>Profile to configure authentication on specified SSID as well as the wired NIC                    | (( <b>p</b> ))                       | Both            | Gonzaga<br>Community |
| 1°T°1             | Wired Authentication - user<br>Profile for provisioning certificate network access for a wired edge port applying to user<br>authentication | -                                    | Wired           |                      |

|               |                                                             |                        | Device Provisioning              | Settings              |                           |                      |
|---------------|-------------------------------------------------------------|------------------------|----------------------------------|-----------------------|---------------------------|----------------------|
| 🚡 General     | ( Supported Devices                                         | 🥰 Web Login            | Instructions & Messages          | Apple Profiles        | Philoneter Client         | Sponsorship Confirma |
|               | d Provisioning<br>control Android device provisio           | oning.                 |                                  |                       |                           |                      |
| * Android De  | vices:                                                      |                        |                                  |                       |                           |                      |
|               | oid device provisioning<br>executes an Android applicat     | on on a user's devi    | ce to complete provisioning.     |                       |                           |                      |
| Android Root  | kit Detection:                                              |                        |                                  |                       |                           |                      |
|               | vision rooted devices devices devices vith a rootkit may be |                        |                                  |                       |                           |                      |
| Android Brow  | vser Check:                                                 |                        |                                  |                       |                           |                      |
|               | ser checking for Android<br>users to provision using the de | fault (ie Chrome) b    | rowser.                          |                       |                           |                      |
|               | e OS Provisioning<br>control Chrome OS device pro           | visioning.             |                                  |                       |                           |                      |
| * Chrome OS   | Devices:                                                    |                        |                                  |                       |                           |                      |
|               | me OS device provisioning<br>ficate to Chrome OS devices.   | Requires the devic     | e to be under management and the | QuickConnect extensio | n to be configured for pr | e-install.           |
| iOS iOS Pro   | visioning<br>control iOS device provisioning                | J.                     |                                  |                       |                           |                      |
| * iOS Devices | 5:                                                          |                        |                                  |                       |                           |                      |
|               | levice provisioning<br>evices via Apple's 'Over-the-A       | ir' profile delivery p | process.                         |                       |                           |                      |
| iOS Browser   | Check:                                                      |                        |                                  |                       |                           |                      |
|               | ser checking for iOS<br>to provision using the defaul       | : (ie Safari) browsei  |                                  |                       |                           |                      |
|               | Provisioning<br>control iPadOS device provision             | ning.                  |                                  |                       |                           |                      |
| * iPadOS Dev  | rices:                                                      |                        |                                  |                       |                           |                      |
|               | DS device provisioning<br>S devices via Apple's 'Over-th    | e-Air' profile delive  | ery process.                     |                       |                           |                      |
| iPadOS Brow   | ser Check:                                                  |                        |                                  |                       |                           |                      |
|               | ser checking for iPadOS<br>sers to provision using the de   | fault (ie Safari) brov | wser.                            |                       |                           |                      |
|               | Provisioning<br>control macOS device provisio               | ning.                  |                                  |                       |                           |                      |
| * macOS Dev   | ices:                                                       |                        |                                  |                       |                           |                      |
| Enable mac    | OS 10.7+ (Lion or later) devic                              | e provisionina         |                                  |                       |                           |                      |

Provision macOS 10.7+ (Lion or later) devices via Apple's 'Over-the-Air' profile delivery process

### ClearPass Onboard Configuration Customizable user facing pages

- -Full control over web page look and feel
- -Customize labels, forms, HTTP/CSS code
- -Use Aruba's skins service to match current branding and web design style
- -Several options to override default labels and values

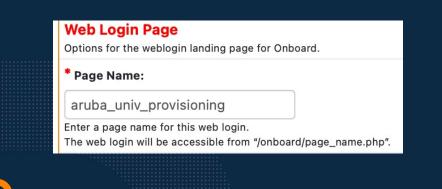

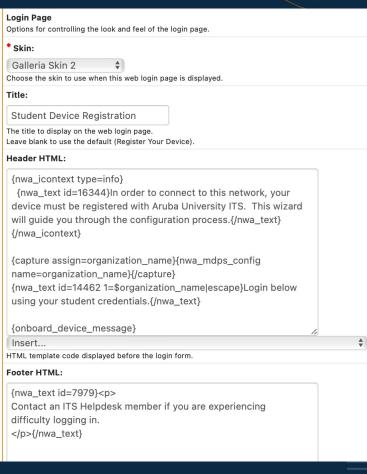

23

### **ClearPass Onboard Configuration** Integrate with cloud identity and MFA

- Support MFA and cloud identity
- Based on provisioning profile not "all or nothing"
- Several cloud and social identity sources to choose from

| Multi-Factor Authentication                         |  |
|-----------------------------------------------------|--|
| Require a secondary factor when authenticating.     |  |
| Provider:                                           |  |
| $\checkmark$ No multi-factor authentication         |  |
| Duo Security - Two Factor Authentication            |  |
| ImageWare Systems - Solutions Powered by GoVerifyID |  |
| SMS Verification Codes                              |  |
|                                                     |  |

#### **Cloud Identity** Optionally present quests with various cloud identity / social login options Enabled: Enable logins with cloud identity / social network credentials Authentication Providers: San Add new authentication provider Use the form below to add an authentication provider to this login. Cloud identity allowlists for use in captive portals Properties 4 \* Provider: Microsoft Azure AD Enabled: 🗸 Use this provider e783297329132132hnjkhjkhjk Client ID: The Client ID associated to your provider. They may use a different label. djskrh3kjh4k3nmweigwojekwanmengw Client Secret: The Client Secret associated to your provider. They may use a different label. Advanced: Show advanced properties Do not store any user data Endpoint Attributes: Creating attributes is only needed if you are creating specialized enforcement policies on them. Attributes may include publicly identifiable information (PII). Refer to local laws and regulations how this data must be treated userType VIP Attribute: Enter the name of the user record attribute to apply to the "social\_vip" flag Refer to the Microsoft Graph API for retrieving users. Group Membership: 🗹 Retrieve the group memberships for the guest's account Tenant: To redirect directly to your Azure AD tenant, add your tenant ID (GUID) or tenant realm (domain) Other supported values: 'common' (default), 'organizations' and 'consumers'

### **ClearPass Onboard Lifecycle Management** Certificate expirations and inactivity

### - Proactively notify users

- Optionally send to a default mailbox
- Customize the email format and content
- Expire/revoke certificates based on inactivity

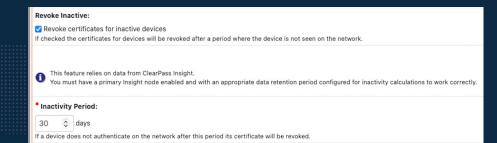

#### **Certificate Expiry:**

☑ Notify users before their device credentials expire If checked users will receive an email notification when their device's network credentials are due to expire.

#### \* Send Email Notification:

```
4 weeks prior to expiration 🗘
```

```
Select the time to send an email notification.
```

#### \* If Email is Unknown:

Send a message to a fixed email address \$ Specify where to send emails to if the user's certificate doesn't have an email address recorded.

#### \* Unknown Address:

onboard\_expiration@arubauniversity.edu

Address used when no email address is known for a user.

#### Subject Line:

```
Your network credentials are about to expire
```

Enter a subject for the notification email. Leave blank to use the default (Your network credentials are about to expire).

### **ClearPass Onboard Lifecycle Management** Management of certificates

- View by device, user, or certificate
- Revoke or delete user's device
- Enable self-service for a user or department
- Obtain device details

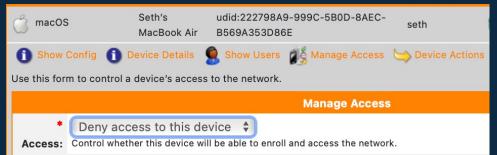

|            | Device Type | Device<br>Name        | Device ID                                     | User | Status     | Onboarded      | Managed<br>By |
|------------|-------------|-----------------------|-----------------------------------------------|------|------------|----------------|---------------|
| Ó          | macOS       | Seth's<br>MacBook Air | udid:222798A9-999C-5B0D-8AEC-<br>B569A353D86E | seth | 🖭 Enrolled | ✓ 1<br>User(s) |               |
| ٢          | macOS       | Seth's<br>MacBook Pro | udid:EAF704D9-FB6C-556B-A394-<br>1BDBBB97EC09 | seth | 🖭 Enrolled | ✓ 2<br>User(s) |               |
| iOS        | iPhone      | iOS                   | udid:00008101-0004786E3688001E                | seth | 🖭 Enrolled | ✓ 1<br>User(s) |               |
|            | iPadOS      | iPadOS                | udid:00008027-001224622262802E                | seth | 🖭 Enrolled | ✓ 1<br>User(s) |               |
| <i>1</i> 2 | Windows     | Windows 10            | mac:ac:82:47:4b:10:9a                         | seth | 🖭 Enrolled | ✓ 1<br>User(s) |               |
|            |             |                       |                                               |      |            |                |               |

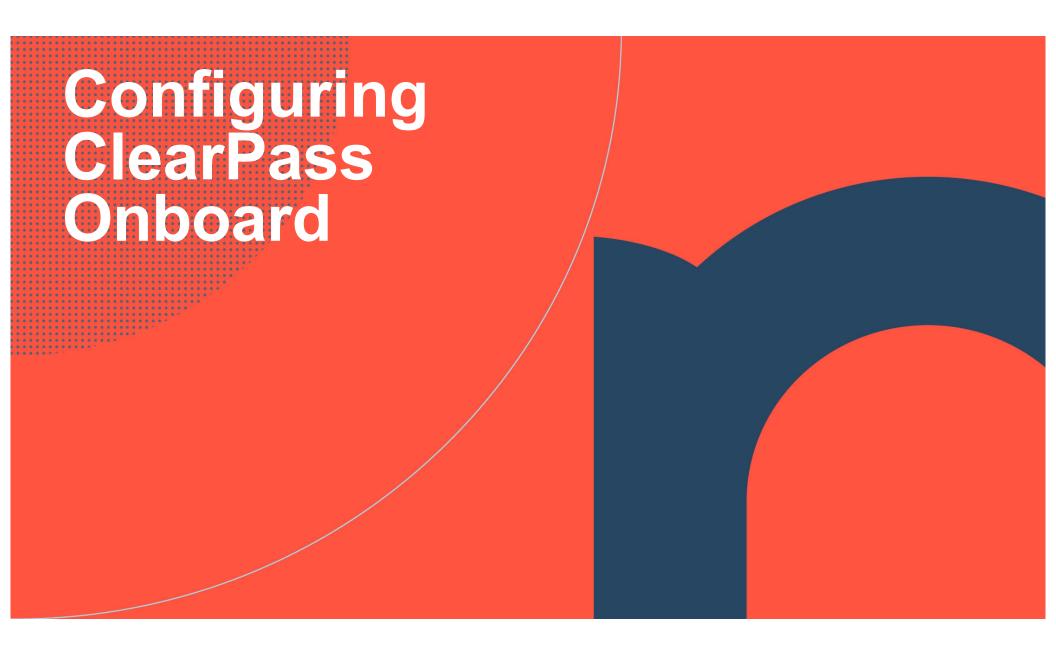

### **ClearPass Onboard Checklist**

- 1. Configure the Onboard Certificate Authority.
- 2. Configure network settings for device provisioning.
  - Set network properties SSID name, authentication method/type
  - Set device-specific networking settings
- 3. Bind network settings to configuration profile
- 4. Configure the Onboard provisioning settings
  - Select certificate options for device provisioning
  - Select the configuration profile
  - Select which device types should be supported
  - Setup and customize the device provisioning web login page
  - Customize text for labels and messages shown before, during, and after provisioning
  - Specify options for Apple device provisioning and security
  - Customize the Onboard client for Windows and Android
  - Enable sponsorship (optional)
- 5. Create the Policy Manager Services

# **ClearPass Onboard Suggestions**

✓ Use the ClearPass Onboard Certificate Authority

- Consider multiple CAs for different groups or functional purposes
- ✓ Use a publicly signed certificate as the code-signing cert
  - Streamlines the user experience specifically for Apple devices
    - Eliminates the root certificate download step
- ✓ Use the dual-SSID method
  - Consider the guest network or a dedicated provisioning SSID
- ✓ Customize available instructions, settings, web content
  - Provide self-help and guidance along the way

## **1. Create a New Certificate Authority**

- Choose Root CA
- Set a user friendly name indicating intent of the CA.
  - Example: Aruba University Device Enrollment CA
  - Enter an institution specific email address
- Private Key type should be at least 2048-bit
- Expiration of the CA should be lengthy
  - NOTE: This is not the expiration time of the onboarded certificates

#### \* CA Expiration:

```
3653 🤤 days
```

The number of days before the certificate authority's root certificate will expire.

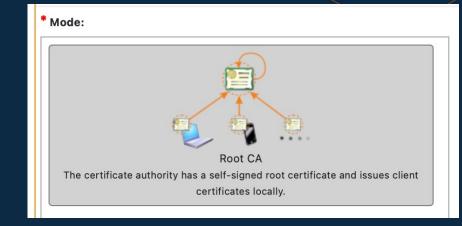

#### \* Common Name:

ClearPass Onboard Local Certificate Authority

Enter a name for the certificate authority. This is the 'common name' of the digital certificate.

#### \* Signing Common Name:

ClearPass Onboard Local Certificate Authority (Sig

Enter a name for the signing certificate. This is the 'common name' of the digital certificate.

#### Email Address:

d69be3b5-4e37-4cb5-9f19-f3e76f0b0c4f@exam

Enter an email address.

### – Access tab

- -Create a friendly name
- -Set network type to wireless
- -Set security type to 802.1X
- Enable checkbox to automatically connect

|                                                                      |                  | Network Settings » N             | etwork Access |           |         |
|----------------------------------------------------------------------|------------------|----------------------------------|---------------|-----------|---------|
| a Access                                                             | otocols          | Suthentication                   | 🔚 Trust       | 🎥 Windows | 🚅 Proxy |
| Network Access                                                       |                  |                                  |               |           |         |
| Options for basic network acces                                      | s.               |                                  |               |           |         |
| * Name:                                                              |                  |                                  |               |           |         |
| Aruba University Secure                                              | SSID             |                                  |               |           |         |
| Enter a name for the network.                                        |                  |                                  |               |           |         |
| Description:                                                         |                  |                                  |               |           |         |
|                                                                      |                  |                                  |               |           |         |
|                                                                      |                  |                                  |               |           |         |
|                                                                      |                  |                                  |               |           |         |
| Enter a description for the netwo                                    | ork.             |                                  | 11            |           |         |
| * Network Type:                                                      |                  |                                  |               |           |         |
| Wireless only                                                        | *                |                                  |               |           |         |
| Select which types of network w<br>Enterprise security (802.1X) will |                  |                                  | ad            |           |         |
|                                                                      | be selected if   | when herworks are to be support  | eu.           |           |         |
| * Security Type:                                                     |                  |                                  |               |           |         |
| Enterprise (802.1X)<br>Select the authentication method              | d used for the   | network.                         |               |           |         |
| Enterprise security (802.1X) will                                    |                  |                                  | ed.           |           |         |
| Wireless Network Sett                                                | -                |                                  |               |           |         |
| Options for wireless network acc                                     | ess.             |                                  |               |           |         |
| * Security Version:                                                  |                  |                                  |               |           |         |
| WPA2 with AES (recomn<br>Select the WPA encryption version           | , .              | ess network                      |               |           |         |
| This setting is used for Windows                                     | , Android and I  | _egacy OS X (10.5/6) devices onl | у.            |           |         |
| iOS and macOS 10.7+ (Lion or la                                      | ter) devices au  | to-detect the WPA version.       |               |           |         |
| * SSID:                                                              |                  |                                  |               |           |         |
| Aruba University Secure                                              |                  |                                  |               |           |         |
| Enter the SSID of the wireless ne                                    | twork to conne   | ect to.                          |               |           |         |
| Wireless:                                                            |                  |                                  |               |           |         |
| Hidden network<br>Select this option if the wireless                 | network is not   | open or broadcasting             |               |           |         |
| Auto Join:                                                           | network is not   | open of broadcasting.            |               |           |         |
| Automatically join network                                           |                  |                                  |               |           |         |
| Select this option to automatical                                    | ly join the wire | less network.                    |               |           |         |
|                                                                      |                  | 🔹 Next 🛛 📳 Save Cha              | nges 🛛 🚫 Can  | cel       |         |
|                                                                      |                  |                                  |               |           |         |

– On the *Protocols* tab, leave all defaults to TLS

| lse this form to creat                        | e the network setting                                  | is that will be sent to a provisi | oned device.          |           | 🕜 Help  |
|-----------------------------------------------|--------------------------------------------------------|-----------------------------------|-----------------------|-----------|---------|
|                                               |                                                        | Network Settings » Ente           | erprise Protocols     |           |         |
| a Access#                                     | 🕎 Protocols                                            | Section Authentication            | Trust                 | Mindows 🎥 | 手 Proxy |
| Enterprise Proto                              | ocols<br>otocols supported on th                       | ne network.                       |                       |           |         |
| iOS & macOS EAP                               |                                                        |                                   |                       |           |         |
| iOS & macOS EAP:                              |                                                        |                                   |                       |           |         |
| TTLS EAP-FAST                                 | EAP-SIM                                                | nen configuring an iOS or macOS   | 10.7+ (Lion or later) | device.   |         |
| Legacy OS X EAP                               |                                                        |                                   |                       |           |         |
| OS X 10.5/6 (Leopard/                         | /2<br>ion protocol to use whe<br>Snow Leopard) devices |                                   |                       |           |         |
| Android EAP                                   |                                                        |                                   |                       |           |         |
|                                               | ★<br>ion protocol to use whe                           | en configuring an Android device  |                       |           |         |
| Windows EAP                                   |                                                        |                                   |                       |           |         |
| Windows EAP:<br>TLS<br>Select the authenticat | ♦<br>ion protocol to use whe                           | en configuring a Windows device   |                       |           |         |
| Ubuntu EAP                                    |                                                        |                                   |                       |           |         |
| Ubuntu EAP:<br>TLS<br>Select the authenticat  | ion protocol to use whe                                | en configuring an Ubuntu device   |                       |           |         |

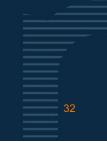

0

- On the Authentication tab, leave all defaults for 1:1 user to device enrollment

| Jse this form to create the netwo                                                                                                    | rk settings that    | t will be sent to a  | a provisioned    | device.                                                                                                    |            | 🕜 Help           |
|----------------------------------------------------------------------------------------------------|---------------------|----------------------|------------------|----------------------------------------------------------------------------------------------------|------------|------------------|
|                                                                                                    | Netw                | ork Settings »       | Enterprise       | Authentica                                                                                                    | tion       |                  |
| la Access#                                                                                                    | cols                | 😼 Authenticati       | on               | Trust                                                                                                    | 🎥 Windows  | 手 Proxy          |
| Enterprise Authentication<br>Options for 802.1X authentication us                                                                     |                     | rk.                  |                  |                                                                                                    |            |                  |
| Android Authentication                                                                                                    |                     |                      |                  |                                                                                                    |            |                  |
| * Certificate Store:<br>Private<br>Select the certificate store where the<br>Installing to the system store will man<br>provisioning. |                     |                      |                  |                                                                                                    |            | / prompts during |
| iOS & macOS Authentication                                                                                                    |                     |                      |                  |                                                                                                    |            |                  |
| * iOS & macOS Credentials:<br>Certificate<br>Select the type of credentials to pro                                                    | vision for iOS and  | d macOS 10.7+ (Li    | on or later) dev | vices.                                                                                                    |            |                  |
| Windows Authentication                                                                                                    |                     |                      |                  |                                                                                                    |            |                  |
| * Certificate Store:<br>User<br>Select the certificate store where the                                                                | e client certificat | te will be provisior | ned when confi   | guring a Windo                                                                                                   | ws device. |                  |
|                                                                                                    | 📥 Previous          | 📥 Next               | Save             | and the second second second second second second second second second second second second second second second |            |                  |

- On the *Trust* tab, leave the default settings

- Change these settings to push additional or different RADIUS server certificates to the device for trust purposes
  - Example: ADCS workflow or non ClearPass authentication servers
- Remaining tabs Windows and Proxy - leave at default settings

#### **Enterprise Trust**

Certificate trust options for 802.1X protocols supported on the network.

#### **Configure Trusted Servers:**

Automatically configure trusted servers (recommended) 🜲

Automatic settings will trust all ClearPass servers currently in the cluster. You should manually enter server names if:

- You are not using ClearPass for RADIUS authentication

- You plan to expand your ClearPass cluster at a later date (use a wildcard rule in this case)

#### **Configure Trust:**

Automatically configure trust settings (recommended) 🗘

Use automatic configuration if you are using Policy Manager for authentication. Otherwise, select manual configuration.

### **3. Configure Onboard Configuration Profile**

- The purpose of the Configuration Profile is to bind the Network Settings from step 2
- It is possible to provision multiple networks (SSIDs) to the enrolled devices in a single Configuration Profile
- For this walkthrough, only select the network defined in the previous step

#### **Networks:**

Aruba University Secure SSID

eduroam - LAB

eduroam - user

Fiermonti-Secure SSID

### 4. Configure Onboard Provisioning Settings

### Putting it all together – General tab

- Give the entire profile a friendly name and description
- Enter the Organization's name
- Under Identity, select the CA configured in Step 1
- Under Authorization, leave the default App Authentication. We will configure this next in a Policy Manager service
- Select the Configuration Profile from step 3
- Optionally configure certificate actions

| Configuration Profile:  |  |
|-------------------------|--|
| Aruba University Secure |  |

| Aruba University Secure                       | *                       |
|-----------------------------------------------|-------------------------|
| Select the configuration profile that will be | provisioned to devices. |

#### Maximum Devices:

Se

0

The maximum number of devices that a user may provision. Use 0 for unlimited.

#### Identity These options control the generation of device credentials. Certificate Authority: Fiermonti Onboarding CA \$ Select the certificate authority that will be used to sign profiles and messages. Signer: \$ **Onboard Certificate Authority** Select the source that will be used to sign TLS client certificates. \* TLS Certificate Authority: Fiermonti Onboarding CA \$ Select the certificate authority that will be used to sign TLS client certificates. Key Type: 2048-bit RSA - created by device Select the type of private key to use for TLS certificates. Unique Device Credentials: Include the username in unique device credentials When checked, the username is prefixed to the device's PEAP credentials. This unique set of credentials is used to identify the user and device on the network. Authorization These options control how a device is authorized during provisioning Authorization Method: App Authentication — check using Aruba Application Authentication

Select the method used to authorize devices

\$

Putting it all together – General tab - Actions

- Enable email notifications for expiring certificates
- Select 1-4 weeks prior
- If email unknown, set a gernaeral mailbox
- Enter the subject line
- Customize the email by navigating to Configuration → Receipts → Templates → Certificate Expiry
- Optionally set an email address to cc or bcc

#### Actions

These options control actions that may be taken after device provisioning.

#### Certificate Expiry:

Notify users before their device credentials expire If checked users will receive an email notification when their device's network credentials are due to expire.

#### \* Send Email Notification:

```
4 weeks prior to expiration $
Select the time to send an email notification.
```

#### \* If Email is Unknown:

Send a message to a fixed email address Specify where to send emails to if the user's certificate doesn't have an email address recorded

#### Unknown Address:

onboard\_expiration@arubauniversity.edu

Address used when no email address is known for a user.

#### Subject Line:

Your network credentials are about to expire

Enter a subject for the notification email. Leave blank to use the default (Your network credentials are about to expire)

#### Email Message:

Certificate Expiry +

#### Email Skin:

(Use Default: Use the default skin)

#### \* Send Copies:

Always send using 'Bcc:' + Specify when to send to the recipients in the Copies To list.

#### Copies To:

onboard\_expiration@arubauniversity.edu

An optional list of email addresses to which copies of expiry notifications will be sent.

Putting it all together – Supported Devices tab

- Select the devices available to be onboarded
- Under iOS and iPadOS, recommend enabling forcing the use of Safari to provide the best user experience
- Recommend setting the device detection to "Always" to allow users to select their device type should browser detection fail

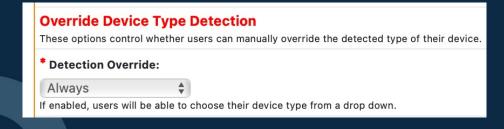

#### **iOS iOS Provisioning**

These options control iOS device provisioning.

#### \* iOS Devices:

✓ Enable iOS device provisioning Provision iOS devices via Apple's 'Over-the-Air' profile delivery process.

#### **iOS Browser Check:**

Enable browser checking for iOS Force iOS users to provision using the default (ie Safari) browser.

iPad iPadOS Provisioning These options control iPadOS device provisioning.

#### \* iPadOS Devices:

Enable iPadOS device provisioning Provision iPadOS devices via Apple's 'Over-the-Air' profile delivery process.

#### iPadOS Browser Check:

Enable browser checking for iPadOS Force iPadOS users to provision using the default (ie Safari) browser.

Putting it all together – Web Login tab

- Set the page name. This is the URL that will be given to users or used in a captive portal
  - https://<ClearPass FQDN/onboard/pagename.php</p>
- Customize look and feel of the login page
  - edit the title, HTML, apply a skin

| Username Label:                                                                       | _                               |
|---------------------------------------------------------------------------------------|---------------------------------|
| Student Email Address                                                                 |                                 |
| The form label for the username field.<br>Leave blank to use the default (Username:). |                                 |
| Password Label:                                                                       |                                 |
|                                                                                       |                                 |
| The form label for the password field.                                                |                                 |
| Leave blank to use the default (Password:).                                           |                                 |
| Terms:                                                                                |                                 |
| Require a Terms and Conditions confir                                                 | mation                          |
| If checked, the user will be forced to accept a                                       | a Terms and Conditions checkbox |

#### Web Login Page

Options for the weblogin landing page for Onboard.

#### \* Page Name:

device enrollment

Enter a page name for this web login. The web login will be accessible from "/onboard/page\_name.php".

#### Skin:

Aruba ClearPass Skin 🗘

Choose the skin to use when this web login page is displayed.

Title:

Aruba Student Device Registration

The title to display on the web login page. Leave blank to use the default (Register Your Device)

#### Header HTML:

{nwa\_icontext type=info}

{<u>nwa\_text</u> id=16344}In order to connect to this network, your device must be registered with Aruba University ITS. This wizard will guide you through the configuration process.{/nwa\_text} {/nwa\_icontext}

{capture assign=organization\_name}{nwa\_mdps\_config name=organization\_name}{/capture} {nwa\_text id=14462 1=\$organization\_name|escape}Login below using your BC credentials {/nwa\_text}

### Putting it all together – Web Login tab

- See below color coding for config to UX mappings based on MacOS

#### Header HTML:

#### {nwa\_icontext type=info}

{nwa\_text id=16344}In order to connect to this network, your device must be registered with Aruba University ITS. This wizard will guide you through the configuration process.{/nwa\_text} {/nwa\_icontext}

{capture assign=organization\_name}{nwa\_mdps\_config name=organization\_name}{/capture} {nwa\_text id=14462 1=\$organization\_name|escape}Login below using your student credentials.{/nwa\_text}

#### Footer HTML:

{nwa\_text id=7979} Contact an ITS Helpdesk member if you are experiencing difficulty logging in. {/nwa\_text}

#### **Custom Labels:**

Override the default labels and error messages If selected, you will be able to alter labels and error messages for the current login form Username Label:

#### sername Label

Student Email Address The form label for the username field.

### OS Specific messages - configured in Pre-Login section on the Instructions and Messages tab

#### macOS Instructions

These options control messages shown during macOS device provisioning.

#### \* Pre-Login:

Use custom message Instructions shown to the user before they log in using an macOS device.

#### Pre-Login Message:

For your Apple Mac, Aruba University network provisioning is a multi-step process. In order to configure your device you must follow this process to completion.

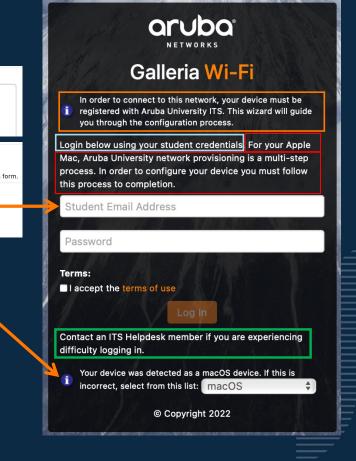

Putting it all together – Instructions and Messages tab

- Use this tab to create customized and detailed messaging and instructions throughout the onboarding process
- Create custom messages for denied, expired, reprovisioned, or unsupported devices
- Override default messages for specific OSs
  - Android
  - iOS
  - iPadOS
  - MacOS
  - Windows
  - Web-based

| * Denied Device:                      |                                                                                           |
|---------------------------------------|-------------------------------------------------------------------------------------------|
| Use default message 💲                 |                                                                                           |
| Error shown to a user when their de   | vice has been denied access.                                                              |
| * Expired Device:                     |                                                                                           |
| Use default message 💲                 |                                                                                           |
| Message shown to a user when the      | ir device credentials have expired. This message is displayed above the normal login page |
| Override Device Detection:            |                                                                                           |
| Use default message 👙                 |                                                                                           |
| Message that allows the user to ove   | arride the detected device type.                                                          |
| * Reprovision Device:                 |                                                                                           |
| Use default message                   | A V                                                                                       |
| Message shown to a user when the      | ir device has already been enrolled.                                                      |
| Unsupported Browser:                  |                                                                                           |
| Use default message 🗍                 |                                                                                           |
| Error shown to the user if they atter | npt to provision using an unsupported browser.                                            |
| * Unsupported Device:                 |                                                                                           |
| Use default message 👙                 |                                                                                           |
|                                       | npt to provision an unsupported device.                                                   |

#### <sup>iPad</sup> iPadOS Instructions

These options control messages shown during iPadOS device provisioning

#### \* Pre-Login:

Use default message \$ Instructions shown to the user before they log in using an iPadOS device

#### \* Root Certificate Download:

Use default message Instructions shown to the user when asked to download the iPadOS root certificate.

#### Profile Download:

Use default message Instructions shown to the user when asked to download the iPadOS profile.

#### \* Installing Profile:

Use default message Instructions shown to the user while the iPadOS profile installs

\* Complete:

Use default message \$ Instructions shown to the user when iPadOS provisioning is complete.

\* Link Text:

Use default labels Controls the labels shown on download links during iPadOS provisioning

### Putting it all together – Instructions and Messages tab

- Use this tab to create customized and detailed messaging and instructions throughout the onboarding process
- See below for color coded config to UX mappings based on MacOS
- Profile Download Page This is the FIRST page post login

#### Message for ALL OS types (will be displayed at the top of all postlogin pages)

#### Message for SPECIFIC OSs (based on browser detection or user specified from dropdown list)

### \* Provisioning Device:

Use custom message 🜲

Message shown to the user during the provisioning process (after login).

#### Provisioning Message:

#### {nwa\_icontext type=info}

{nwa\_text id=16344}In order to connect to this network, your device must be registered with ITS. This wizard will guide you through the configuration process. Remember to complete all steps! {/nwa\_text}

#### Profile Download:

Use custom message Instructions shown to the user when asked to download the macOS profile.

#### Profile Download Message:

{nwa\_text id=16443}For your Apple Mac, Aruba University network provisioning is a multi-step process. In order to configure your device you must download and install this provisioning profile which will configure your device to connect to the network.

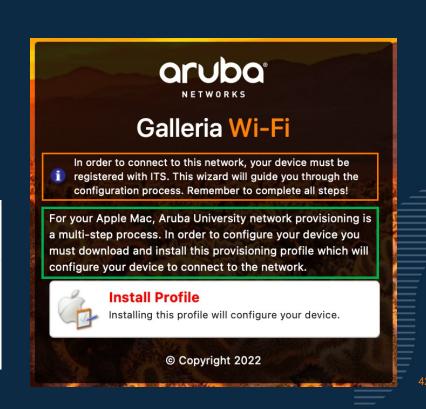

### Putting it all together – Instructions and Messages tab

- Use this tab to create customized and detailed messaging and instructions throughout the onboarding process
- See below for color coded config to UX mappings based on MacOS
- Installing Profile page This is the **SECOND** page post login

| Message for<br>ALL OS<br>types<br>will be displayed at<br>the top of all post-<br>login pages) | <ul> <li>Provisioning Device:         <ul> <li>Use custom message \$</li> <li>Message shown to the user during the provisioning process (after login).</li> </ul> </li> <li>Provisioning Message:         <ul> <li>{nwa_icontext type=info}</li> <li>{nwa_text id=16344}In order to connect to this network, your device must be registered with ITS. This wizard will guide you</li> </ul> </li> </ul> | NETWORKS<br>Galleria Wi-Fi                                                                                                    |
|------------------------------------------------------------------------------------------------|----------------------------------------------------------------------------------------------------|----------------------------------------------------------------------------------------------------|
| Message for<br>SPECIFIC OSs<br>based on browser                                                | through the configuration process. Remember to complete all<br>steps! {/nwa_text}<br>* Installing Profile:<br>Use custom message \$<br>Instructions shown to the user while the macOS profile installs.<br>Installing Profile Message:                                                                                                    | <ul> <li>registered with ITS. This wizard will guide you through the configuration process. Remember to complete all steps!</li> <li>You're almost done! Check your download folder and click on the mobileconfig file that was just downloaded and open System Preferences. Click the Profiles icon and find the downloaded profile. Click install to finalize the registration process.</li> </ul> |
| detection or user<br>specified from<br>dropdown list)                                          | {nwa_text id=16442}You're almost done! Check your download<br>folder and click on the mobileconfig file that was just downloaded<br>and open System Preferences. Click the Profiles icon and find the<br>downloaded profile. Click install to finalize the registration process.<br>{/nwa_text}                                                                                                    | © Copyright 2022                                                                                                    |

### Putting it all together – Instructions and Messages tab

- Use this tab to create customized and detailed messaging and instructions throughout the onboarding process
- See below for color coded config to UX mappings based on MacOS
- Complete page This is the FINAL page post login

#### Message for SPECIFIC OSs (based on browser

detection or user specified from dropdown list)

#### \* Complete:

Use custom message 🜲

Instructions shown to the user when macOS provisioning is complete.

#### **Complete Message:**

Yay! You made it! Your ever to excel spirit has rewarded you with a seamless network experience across the campus! Congratulations and Go Orange!!!

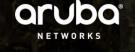

### Galleria Wi-Fi

Yay! You made it! Your ever to excel spirit has rewarded you with a seamless network experience across the campus! Congratulations and Go Orange!!!

Device provisioning complete.

A CONTRACTOR OF THE

You should now change your network settings. Select the **eduroam** SSID to access the intranet.

THE PART OF A CONTRACTOR OF A CONTRACTOR

#### © Copyright 2022

44

### Putting it all together – Apple Profiles tab

- Apple devices use SCEP to enroll and install certificates
- The configuration profiles are downloaded and installed by the user
  - The Organization name from the General tab is used to name the downloaded .mobileconfig file
- Use a publicly signed cert as the profile signing cert!
  - Avoids the root certificate step
  - Marks the profile as "verified"

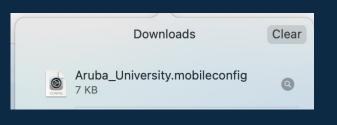

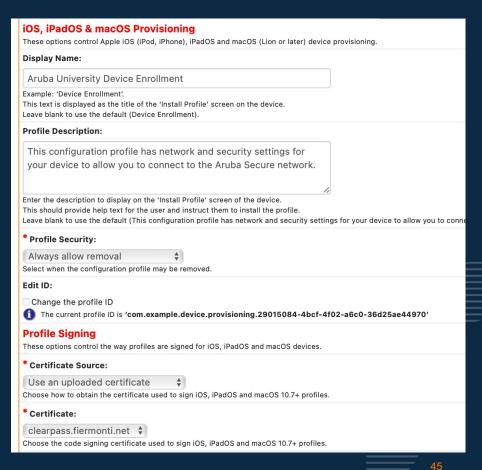

Putting it all together – Apple Profiles tab

certificate!

- See below for color coded config to UX mappings based on MacOS

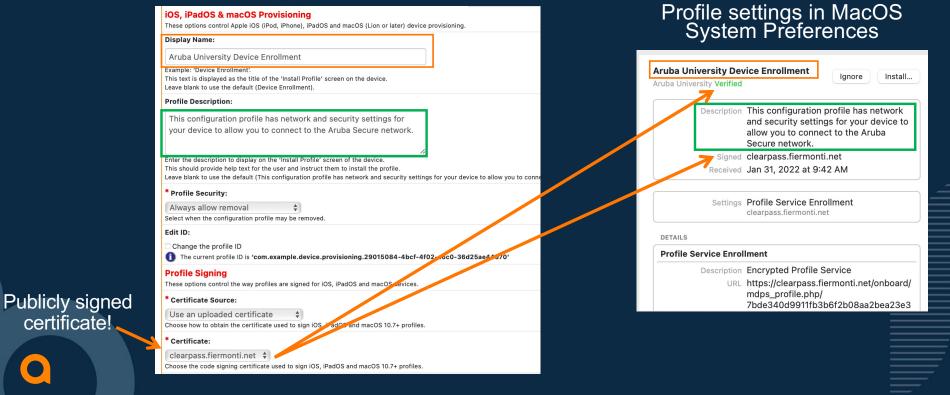

46

### Putting it all together – Apple Profiles tab

What happens when you install the profile (MacOS)

### Install the profile

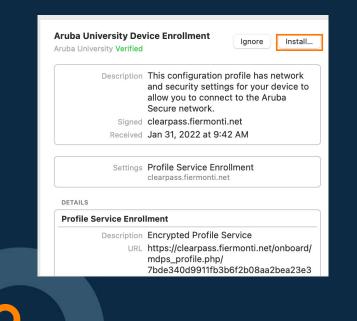

Trusted server certs + Personalized TLS cert + Network Settings

SCEP Process NOTE: Certificate Authority configured in step 1

Wi-FI Network Settings Note: EAP-TLS as EAP type

### Result

#### Settings Certificate USERTrust RSA Certification Authority Certificate Sectigo RSA Domain Validation Secure Server CA Certificate AAA Certificate Services SCEP Enrollment seth Wi-Fi Network eduroam SCEP Enrollment Description SCEP Server https://clearpass.fiermonti.net/onboard/ mdps\_scep.php/tls/ 7bde340d9911fb3b6f2b08aa2bea23e3 Certificate seth Expires Jan 31, 2023 at 10:07 AM Issuer ClearPass Onboard Local Certificate Authority (Signing) Wi-Fi Network Description eduroam - user Network eduroam Encryption WPA/WPA2 Enterprise Enterprise Profile ID A51BA9EB-42EB-4D14-BA7C-973B89A4C2B5 EAP Type EAP-TLS Auto Join True

Proxy Type None

### Putting it all together – Onboard Client tab

- Used for Windows and Android onboarding
  - via ArubaQuickConnect.exe for Windows
  - via ClearPass QuickConnect app in Google Play
- Customized logo displayed in the app
  - Upload files to Configuration → Content Manager → Public Files
- Set a provisioning address

### Configure a title, password recovery and/or helpdesk URL

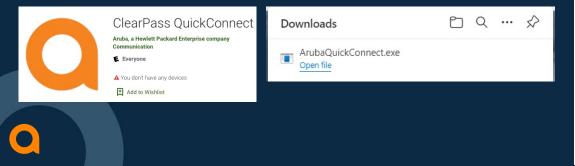

#### **Device Provisioning** Options for Windows, Android and Legacy OS X (10.5/6) device provisioning. These settings are not used for iOS, iPadOS or macOS 10.7+ (Lion or later) devices Code-Signing Certificate: None — Use Aruba factory signature 🜲 Select a code signing certificate for signing the Windows provisioning application. Provisioning Address: clearpass.fiermonti.net (requires DNS resolution) 💠 Select the hostname or IP address to use for device provisioning Provisioning Access: To be provisioned, devices must be able to access clearpass.fiermonti.net via HTTPS. Validate Certificate: No, do not validate this web server's certificate Specify whether the web server's certificate is to be validated during device provisioning When testing with the default self-signed web server certificate, you may need to disable validation. This option applies to Windows, Android, and OS X 10.5/6 devices only. Bypass Proxy: Bypass proxy server If checked, the proxy server configured on the client will not be used during the Onboard enrollment process Logo Image aruba (Default) (188 × 53) Select an image to use in the provisioning wizard. New images can be uploaded using the Content Manage Wizard Title Aruba University Device Enrollment Wizard Enter a title for the wizard used on Windows and Legacy OS X (10.5/6) devices. Password Recovery URL Enter the URL displayed to users who have forgotten their password. Helpdesk URL: https://www.arubauniversity.edu/content/it-web/offices/its/support.h Enter the URL displayed to users who require helpdesk assistance

### Putting it all together – Onboard Client tab

| * Code-Signing Certificate:                                                                                                    |                       |
|----------------------------------------------------------------------------------------------------|-----------------------|
| None — Use Aruba factory signature 🔶<br>Select a code signing certificate for signing the Windows provisioning application.                                                                                                    |                       |
| * Provisioning Address:                                                                                                    |                       |
| clearpass.fiermonti.net (requires DNS resolution) 💠<br>Select the hostname or IP address to use for device provisioning.                                                                                                    |                       |
| Provisioning Access:                                                                                                    |                       |
| 1 To be provisioned, devices must be able to access clearpass.fiermonti.net via H                                                                                                    | TTPS.                 |
| * Validate Certificate:                                                                                                    |                       |
| No, do not validate this web server's certificate                                                                                                    |                       |
| Specify whether the web server's certificate is to be validated during device provisionin<br>When testing with the default self-signed web server certificate, you may need to disabl<br>This option applies to Windows, Android, and OS X 10.5/6 devices only. |                       |
| Bypass Proxy:                                                                                                    |                       |
| Bypass proxy server If checked, the proxy server configured on the client will not be used during the Onboar                                                                                                    | d enrollment process. |
| Logo Image:                                                                                                    |                       |
| (Default) (188 × 53)                                                                                                    |                       |

Wizard Title:

Heindesk URI

Password Recovery URL:

Aruba University Device Enrollment Wizard

Enter a title for the wizard used on Windows and Legacy OS X (10.5/6) devices.

https://www.arubauniversity.edu/content/it-web/offices/its/support.h

Enter the URL displayed to users who have forgotten their password.

Enter the URL displayed to users who require helpdesk assistance.

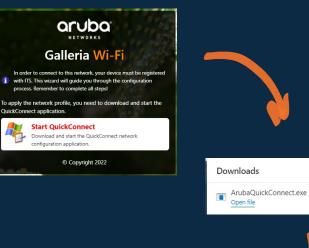

EQ ... \$

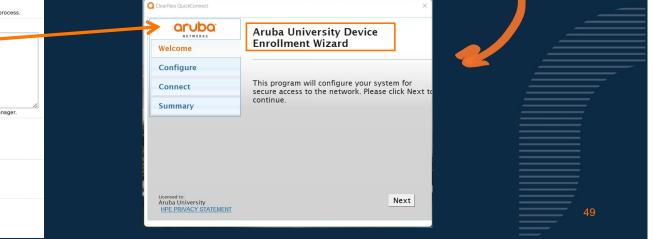

# **Optional Onboard Provisioning**

### **Shared Computers**

- Focus on Windows and MacOS
  - Restrict to these OS types
- Create a different provisioning page
- Use a shared resource identity account
  - This will become the username on the network
    - sciencelab@arubauniversity.edu
    - it testing@arubauniversity.edu
- Create policy to only allow the shared resource accounts to onboard a device
- Use Machine certificate store in Windows
  - Configured in Onboard Network Settings
- Use System store for MacOS
  - Configured in Onboard Provisioning Settings

#### Help Use this form to make changes to the network settings that will be sent to a provisioned device Network Settings » Enterprise Authenticati Access Protocols Trust Mindows 🐗 Proxy **Enterprise Authentication** Options for 802.1X authentication used on the network Android Authentication Certificate Store Private \$ Select the certificate store where the client certificate will be provisioned when configuring an Android device Installing to the system store will make certificates available for use by other applications, but may require additional security prompts during provisioning. iOS & macOS Authentication IOS & macOS Credentials . Certificate Select the type of credentials to provision for iOS and macOS 10.7+ (Lion or later) devices Windows Authentication Certificate Store: Machine Select the certificate store when e the client certificate will be provisioned when configuring a Windows device 🚜 Web Login 🚰 General 🛛 👘 Android Provisioning hese options control Android device p Android Devices:

Enable Android device provisioning ownloads and executes an Android application on a user's device to complete p

Chrome OS Provisioning hese options control Chrome OS device provisioning Chrome OS Devices:

- Enable Chrome OS device provisioning ovides a certificate to Chrome OS devices. Requires the device to be
- IOS IOS Provisioning hese options control iOS device provision

iOS Devices Enable iOS device provisioning ovision iOS devices via Apple's 'Over-the-Air' profile delivery proces

Pad iPadOS Provisioning ese options control iPadOS device pro

iPadOS Devices: Enable iPadOS device provisioning

rovision iPadOS devices via Apple's 'Over-the-Air' profile delivery process. acOS Provisioning

t the type of profile to create when provisioning macOS 10.7+ (Lion or later)

hese options control macOS device provisioning macOS Devices:

Profile Type: System \$

Enable macOS 10.7+ (Lion or later) device provisioning ovision macOS 10.7+ (Lion or later) devices via Apple's 'Over-the-Air' profile delivery proces

# **Onboard Services in Policy Manager**

Use Wizard to setup the two services

- Navigate to Configuration → Service Templates & Wizards
  - -Bottom of the list
- Select "Onboard Services Only"
- Creates two services

34

35

1. A pre-auth service used at the web login page

Secure-Wifi Onboard Authorization

Application

Secure-Wifi Onboard Pre-Auth

2. Authorization service used when generating and enrolling the certificate

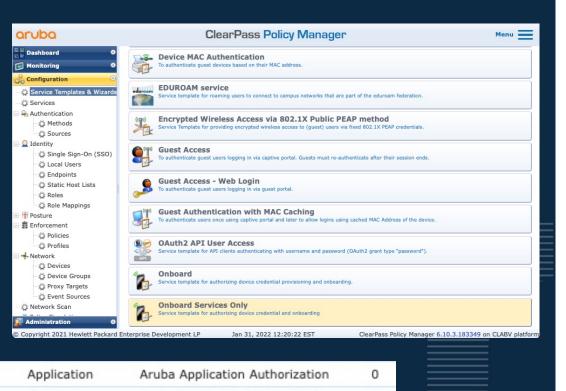

0

Aruba Application Authentication

## **Onboard Services in Policy Manager**

Configure the Onboard Pre-Auth and Authorization services

- Add a line to service rule to granularly apply policy to a specific onboard web login page
- Page-Name equals the web login page name configured in the Onboard provisioning settings

 Edit the services post wizard to add AD as an authentication source

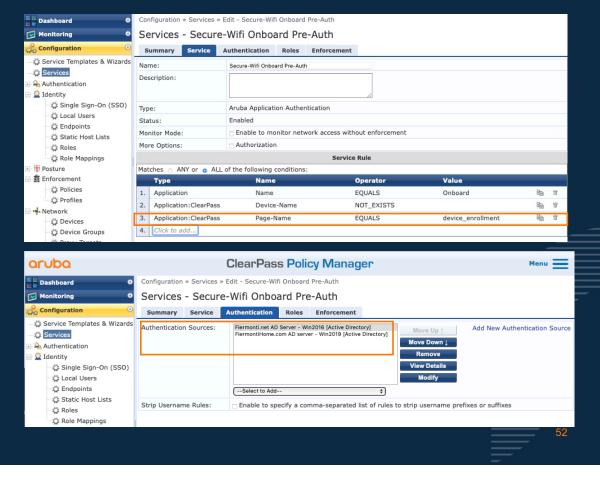

# Customizing the Web Pages

How to brand and create a familiar UX for users

# **BONUS: Editing the Galleria Skin**

What is the Galleria Skin?

- Every installation of ClearPass includes 2 Galleria Skins.
- Easy to customize modern and professional looking web designs
- Can be applied to both user facing and administrative back end pages
- Advanced editing of HTML and CSS possible
- Turnkey service provided with Aruba
   Skin service

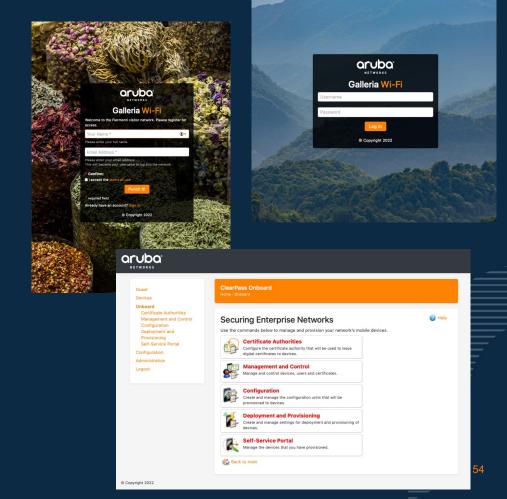

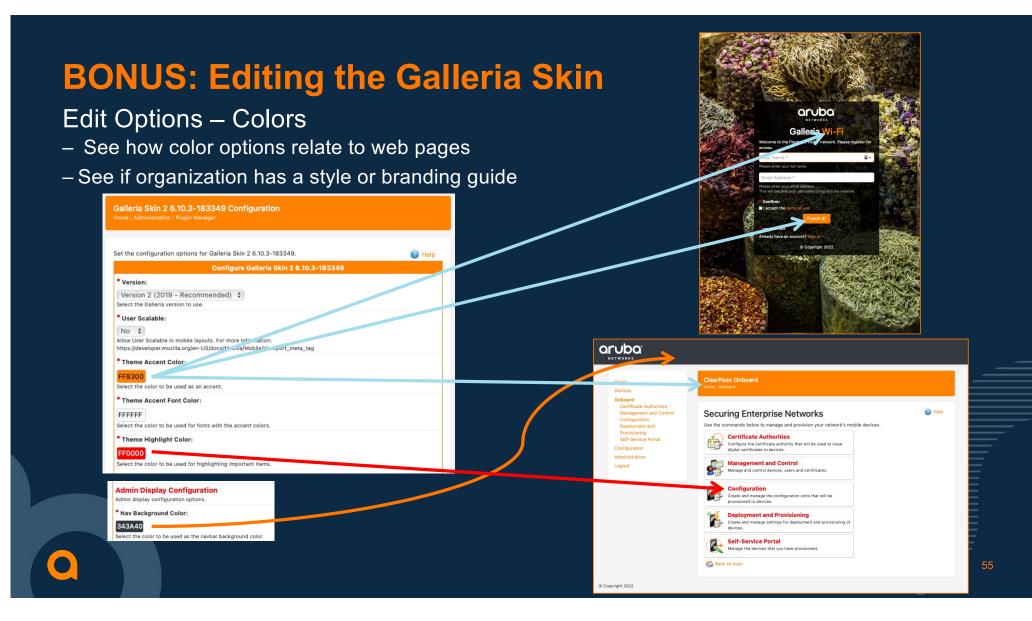

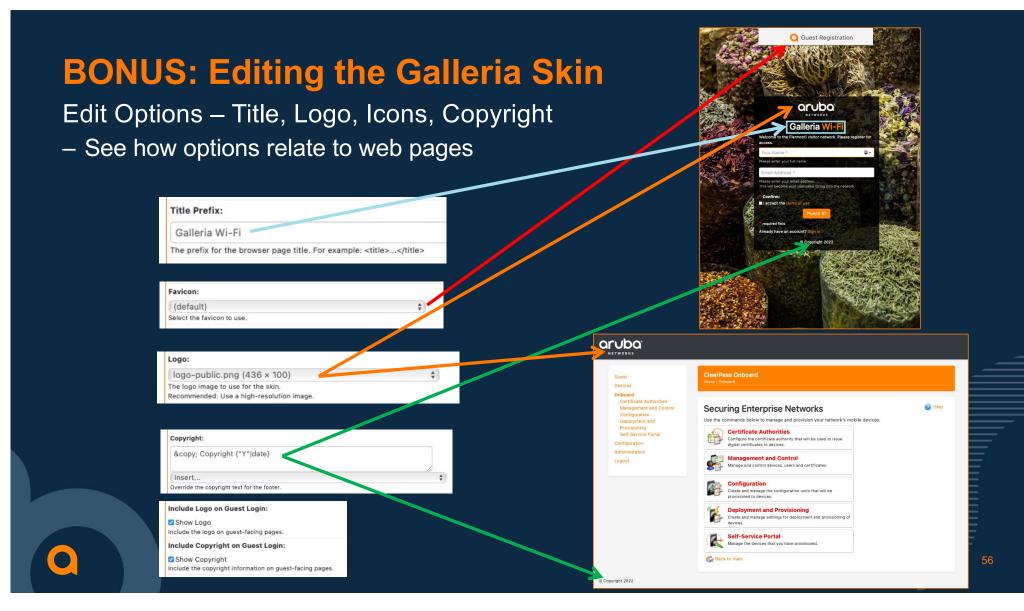

# **BONUS: Editing the Galleria Skin**

Edit Options – Background Images

- By default, the Galleria skin includes 6 images taken by Aruba employees
- -Images can be edited and replaced
- Upload images to Configuration →
   Content Manager → Public
- Recommend creating a folder to upload images
- Larger file sizes can create a delay in rendering
- Set path in the Background Images text box
  - Path example "/guest/public/<foldername>/<imagename>"
  - Optionally set a transition delay

#### Guest Background Configuration Guest-facing background and display configuration options. Guest Background Mode: Photo Background \$ Select the guest-facing background mode. This will only be visible on guest-facing pages. All other pages use a flat background color. Background Images: external/galleria/slideshow/v2/1\_saadi.jpg external/galleria/slideshow/v2/2\_bob.jpg external/galleria/slideshow/v2/3\_stephen.jpg external/galleria/slideshow/v2/4\_landry.jpg external/galleria/slideshow/v2/5\_saadi.jpg external/galleria/slideshow/v2/6\_landry.jpg Specify a list of images to use as the backgrounds. Each image should be on a separate line without commas or quotation marks // An Aruba "Skins Team" Production // Photo credits: Stephen Choate + Bob Filer + Saadi Kawkji + Michael Landry // Special thanks: Josh, Garth, and Dave // Send comments/questions/beers to: skins@hpe.com Transition Delay: -3000 Enter the background photo transition delay time (in milliseconds) The default is 3000ms

# **BONUS: Editing the Galleria Skin**

| Edit Options – Guest form displa                                                                                                    | у                                  | aruba                                                                                                    | aruba.<br>NETWORKS                                                                                                    |                                   |
|----------------------------------------------------------------------------------------------------|------------------------------------|----------------------------------------------------------------------------------------------------|----------------------------------------------------------------------------------------------------|-----------------------------------|
| <ul> <li>Boxed vs Floating</li> <li>Light vs Dark (only available with Boxed option)</li> <li>Labels vs</li> </ul>                                                                                                    | Boxed +<br>Light +<br>Placeholders | Calleria Wi-Fi         Image: Comparison of the state water with the state water water                                                           | Calleria Wi-Fri<br>Carles a consect to this network, your device must for<br>Carles a consect to this network, your device must for<br>Carles a consect to this network providening is a multi-stope<br>to the to which your student credentials. For your Apple<br>to the to which your student credentials. For your Apple<br>to the to which your student credentials. For your Apple<br>to the to which your student credentials. For your Apple<br>to the to which your student credentials. For your Apple<br>to the to which you you which you which you<br>the tot which you are experiencing<br>the tot you you you you you you you you you you                                                                                                    | Boxed +<br>Dark +<br>Placeholders |
| Bisplay Customization:         Additional guest-facing customizations         * Guest Display Mode:         Boxed         * Boxed         * Boxed |                                    | <ul> <li>Your device was detected as a macOS device. If this is incorrect, select from this list: incorOS</li> <li>© Copyright 2022</li> </ul> Copyright 2022 Copyright 2022 Copyright 2022 Copyright 2022 Copyright 2024 Copyright 2024                                                                                                    | Your device was detected as a macOS device. If this is incorrect, select from this list: macOS       ImagOS         © Copyright 2022       ©         Copyright 2022       ImagOS         Et in oars.       Entropyright 2022         Description       ImagOS         ImagOS       ImagOS         ImagOS       ImagOS         Ima                                                                                                    |                                   |
| When "Floating" mode is selected, the guest forms will be contained in a fully transparent box.   Box Display Style: Light  Select the box display style to use.  Use Labels or Placeholders: Use Placeholders  Controls if Internal placeholders should be used instead of labels placed above the forms.                                                                                                    | Floating +<br>Placeholders         | Audu University reteacher, provisioning it a multi-step process. In order to comfigure your divide you must follow this process to completion. Student Email Address Password used for O365 Time: Tame: Tame | process. In order to configure your device you must follow<br>the sense to complete<br>Password used for 0385<br>Terms:<br>1 accept the terms of use<br>Log in<br>Contact an ITS Helpdesk member If you are experiencing<br>difficulty loging in.<br>1 incorrect, select from this list: imacOS device. If this is<br>1 incorrect, select from this list: imacOS device. If this is<br>1 incorrect, select from this list: imacOS device. If this is<br>1 incorrect, select from this list: imacOS device. If this is<br>1 incorrect, select from this list: imacOS device. If this is<br>1 incorrect, select from this list: imacOS device. If this is<br>1 incorrect, select from this list: imacOS device. If this is<br>1 incorrect, select from this list: imacOS device. If this is<br>1 incorrect, select from this list: imacOS device. If this is<br>1 incorrect, select from this list: imacOS device. If this is<br>1 incorrect, select from this list: imacOS device. If this is<br>1 incorrect, select from this list: imacOS device. If this is<br>1 incorrect, select from this list: imacOS device. If this is<br>1 incorrect. Incorrect the select and a select and a | Boxed +<br>Dark +<br>Labels       |

# Advanced Onboard Policies

Use identity to change Onboard workflows and settings

Customize ClearPass Policy Manager Services

- As mentioned previously, there are 2 ClearPass services created for Onboard pre-auth and authorization
- The sample request shown shows some of the details ClearPass knows about a user requesting a certificate
- Using this context, we can change onboard policies and certificates
- Following workflow will create this policy
  - New student device == 4 year certificate expiration
  - Renewed student device == 6 month certificate expiration
  - Limit students to 3 devices each

| Request Details                                  |                     |  |  |  |  |
|--------------------------------------------------|---------------------|--|--|--|--|
| Summary Input Output Alerts                      |                     |  |  |  |  |
| Application:ClearPass:Device-MAC                 | f0:18:98:           |  |  |  |  |
| Application: ClearPass: Device-Name              | Seth's MacBook Pro  |  |  |  |  |
| Application:ClearPass:Device-Product             | MacBookPro15,1      |  |  |  |  |
| Application: ClearPass: Device-Serial            | C02XR               |  |  |  |  |
| Application: ClearPass: Device-UDID              | EAF704D9-FB6C-      |  |  |  |  |
| Application: ClearPass: Device-Version           | 20G224              |  |  |  |  |
| Application:ClearPass:Onboard-Request-Type       | New                 |  |  |  |  |
| Application:ClearPass:Page-Name                  | device_provisioning |  |  |  |  |
| Application: ClearPass: Provisioning-Settings-ID | 11                  |  |  |  |  |
| Application:Name                                 | Onboard             |  |  |  |  |

| 35         Secure-Wifi Onboard Pre-Auth         Application |
|-------------------------------------------------------------|

Edit the Certificate Authority – Increase Validity Period

- The certificate authority must have a certificate validity period greater than any value in the enforcement profile
- Set to a maximum value in days to leverage policies up to this limit

- Default value is 365 days

#### **Certificate Issuing**

These options control how certificates are issued by this certificate authority.

#### \* Authority Info Access:

Do not include OCSP Responder URL 🛊

Select the information about the certificate authority to include in the client certificate. Note that when an OCSP URL is provided, clients may need to access this URL in order to determine if the certificate is still valid.

61

#### \* Validity Period:

365(\$ days

Maximum validity period for client certificates (in days).

### Create new Enforcement Profiles – Certificate Expiration using Time Source

- Profile template is "Generic Application Enforcement"
- New Onboard device will receive a 4 year certificate expiration
- Use Session-Timeout in seconds
  - ClearPass:Session-Timeout = 126144000
- Renewed Onboard device will receive a 6 month certificate expiration
- Use Session-Timeout in seconds
  - ClearPass:Session-Timeout = 15780000

| Enforcement Profiles - Onboard Student Cert Expiration - New                                                                                                    |                                                                                                    |       |      |                 |  |  |  |
|----------------------------------------------------------------------------------------------------|----------------------------------------------------------------------------------------------------|-------|------|-----------------|--|--|--|
| Summary Profile                                                                                                    | Attributes                                                                                                    |       |      |                 |  |  |  |
| Profile:                                                                                                    |                                                                                                    |       |      |                 |  |  |  |
| Name:                                                                                                    | Onboard Student Cert Expiration - New                                                                              |       |      |                 |  |  |  |
| Description:                                                                                                    |                                                                                                    |       |      |                 |  |  |  |
| Type:                                                                                                    | Application                                                                                                    |       |      |                 |  |  |  |
| Action:                                                                                                    | Accept                                                                                                    |       |      |                 |  |  |  |
| Device Group List:                                                                                                    | -                                                                                                    |       |      |                 |  |  |  |
| Attributes:                                                                                                    |                                                                                                    |       |      |                 |  |  |  |
|                                                                                                    |                                                                                                    |       |      |                 |  |  |  |
| Attribute Name                                                                                                    |                                                                                                    |       |      | Attribute value |  |  |  |
| Attribute Name           1.         ClearPass:Session                                                                                                    | Timeout                                                                                                    |       | -    | 126144000       |  |  |  |
| 1. ClearPass:Session                                                                                                    |                                                                                                    | vnira |      | 126144000       |  |  |  |
| 1. ClearPass:Session<br>Enforcement Pro<br>Summary Profile                                                                                                    | ofiles - Onboard Student Cert E<br>Attributes                                                                      | xpira |      | 126144000       |  |  |  |
| 1. ClearPass:Session<br>Enforcement Pro                                                                                                    | ofiles - Onboard Student Cert E<br>Attributes                                                                      |       |      | 126144000       |  |  |  |
| 1. ClearPass:Session<br>Enforcement Pro<br>Summary Profile                                                                                                    | ofiles - Onboard Student Cert E                                                                                    |       |      | 126144000       |  |  |  |
| 1. ClearPass:Session<br>Enforcement Pro<br>Summary Profile<br>Profile:                                                                                                    | Ofiles - Onboard Student Cert E<br>Attributes<br>Onboard Student Cert Expiration - Renewa                          |       |      | 126144000       |  |  |  |
| 1. ClearPass:Session Enforcement Pro Summary Profile Profile: Name:                                                                                                    | ofiles - Onboard Student Cert E<br>Attributes                                                                      |       |      | 126144000       |  |  |  |
| 1. ClearPass:Session                                                                                                    | Ofiles - Onboard Student Cert E<br>Attributes<br>Onboard Student Cert Expiration - Renewa                          |       |      | 126144000       |  |  |  |
| 1. ClearPass:Session<br>Enforcement Profile<br>Profile:<br>Name:<br>Description:<br>Type:                                                                                     | Ofiles - Onboard Student Cert E<br>Attributes<br>Onboard Student Cert Expiration - Renewa<br>Application           |       |      | 126144000       |  |  |  |
| 1. ClearPass:Session                                                                                                    | Ofiles - Onboard Student Cert E<br>Attributes<br>Onboard Student Cert Expiration - Renewa<br>Application<br>Accept |       |      | 126144000       |  |  |  |
| 1.     ClearPass:Session       Enforcement Profile       Summary     Profile       Profile:       Name:       Description:       Type:       Action:       Device Group List: | Ofiles - Onboard Student Cert E<br>Attributes<br>Onboard Student Cert Expiration - Renewa<br>Application<br>Accept |       | atio | 126144000       |  |  |  |

Create new Enforcement Profiles – max allowed devices

- Profile template is "Generic Application Enforcement"
- Create a new profile to limit Onboarded devices per user to 3

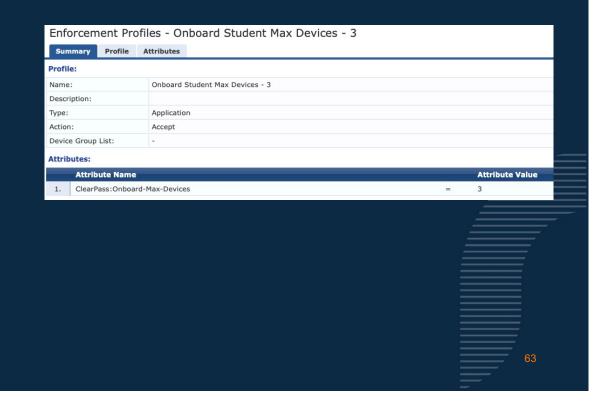

Edit the Onboard AppAuth Enforcement Policy

- Create new rules to map identity structure to the created enforcement profiles

|    | Summary Enforcement Rules                                                                                                    |                                                                            |
|----|----------------------------------------------------------------------------------------------------|----------------------------------------------------------------------------|
| Ru | iles Evaluation Algorithm: 🔿 Select first match 🧿 Select all matches                                                                           |                                                                            |
| En | forcement Policy Rules:                                                                                                    |                                                                            |
|    | Conditions                                                                                                    | Actions                                                                    |
| 1. | (Authorization:Fiermonti.net AD Server - Win2016:memberOf CONTAINS student)<br>AND (Application:ClearPass:Onboard-Request-Type EQUALS New)     | Onboard Student Cert Expiration - New, Onboard Student Max Devices - 3     |
| 2. | (Authorization:Fiermonti.net AD Server - Win2016:memberOf CONTAINS student)<br>AND (Application:ClearPass:Onboard-Request-Type EQUALS Renewal) | Onboard Student Cert Expiration - Renewal, Onboard Student Max Devices - 3 |
|    |                                                                                                    |                                                                            |
|    |                                                                                                    |                                                                            |
|    |                                                                                                    |                                                                            |
|    |                                                                                                    |                                                                            |
|    |                                                                                                    |                                                                            |
|    |                                                                                                    |                                                                            |
|    |                                                                                                    |                                                                            |
|    |                                                                                                    |                                                                            |
|    |                                                                                                    |                                                                            |

Customize the Onboard Authorization Service

- Edit the service rules
  - add the Page-Name to granularly apply policy to a specific Onboard URL
- Add identity sources as AuthZ sources
- Confirm the edited Enforcement Policy is applied to the service

| Su    | ummary    | Service        | Authorization                    | Roles      | Enforcement                           |                  |                 |                                       |
|-------|-----------|----------------|----------------------------------|------------|---------------------------------------|------------------|-----------------|---------------------------------------|
| Nam   | ne:       |                | BC User Onboard                  | Service Au | thorization                           |                  |                 |                                       |
| Des   | cription: |                | Onboard Services<br>Applications | Only Autho | rization Service for                  | 4                |                 |                                       |
| Туре  | e:        |                | Aruba Applicat                   | on Autho   | orization                             |                  |                 |                                       |
| Stat  | us:       |                | Enabled                          |            |                                       |                  |                 |                                       |
| Mon   | itor Mode | :              | Enable to m                      | onitor ne  | twork access wit                      | hout enforcem    | ent             |                                       |
| Mor   | e Options | :              | Authorizatio                     | n          |                                       |                  |                 |                                       |
|       |           |                |                                  |            |                                       | Service I        | Rule            |                                       |
| Mato  | ches 🔿 A  | ANY or 🧿 AL    | L of the following               | conditio   | ns:                                   |                  |                 |                                       |
|       | Туре      |                |                                  | Name       |                                       |                  | Operator        | Value                                 |
| 1.    | Applicat  | tion           |                                  | Name       |                                       |                  | EQUALS          | Onboard                               |
| 2.    | Applicat  | ion:ClearPass  | 3                                | Device-I   | Name                                  |                  | EXISTS          |                                       |
| 3.    | Applicat  | tion:ClearPass | 3                                | Page-Na    | me                                    |                  | EQUALS          | university_onboard                    |
|       |           |                |                                  |            |                                       |                  |                 |                                       |
| Su    | ımmary    | Service        | a Authoriza                      | tion       | Roles Er                              | forcement        |                 |                                       |
| Strip | o Userna  | ame Rules:     | 🗌 Enabl                          | e to sp    | ecify a comm                          | a-separated      | list of rules t | o strip username prefixes or suffixes |
| Auth  | norizatio | n Details:     | Addition                         | al auth    | orization sou                         | rces from wi     | nich to fetch   | role-mapping attributes -             |
|       |           |                | Fiermon                          | ti.net AD  | Server - Win2016<br>sitory] [Local SQ | 6 [Active Direct | ory] Rem        | ove<br>Details                        |
|       |           |                | Selec                            | t to Add-  | 20                                    |                  | 6               |                                       |
|       |           |                |                                  |            |                                       |                  |                 | 65                                    |

# **Creating the Onboard Self-Service Portal**

Allow users to self-manage their own devices and certificates

### **BONUS: Self-Service Enablement**

### Portal for Onboarded device lifecycle management

- Ability for users to self-manage their own devices
- Uses Operator Profiles already pre-built in ClearPass
- Customize new Operator Profiles to suit organization's needs
- Ability to see only one's own devices, any devices shared between a common group, or administrative access for complete visibility
- Actions to mark a device lost or delete a device/user

#### aruba NETWORKS Self-Service Portal Devices Onboard Self-Service Porta Logout Use this list to manage your devices Columns Device Type: - All -Keywords: Filter by Product Name, Device Name, MAC Address or Device UDID Device Type Device Status MAC Address Name Owner iOS Apple student iOS Allowed Seth's MacBook student OS X Allowed f0:18:98 Pro Windows student Windows Allowed 38:87: Showing 1 – 3 of 3 C Refresh 1 20 rows per page Back to Onboard 🚮 Back to main @ Convright 2022

### **BONUS: Self-Service Enablement**

### Portal for Onboarded device lifecycle management

- Controlling access to guest/onboard is done via Administration  $\rightarrow$  Operator Logins  $\rightarrow$  Profiles
- BYOD Operator is the pre-built profile
  - Duplicate this profile to build your own custom access like "Student"
  - Example shown to the right

| Guest                                                                                                    | Operator Profiles                                                                                                    |                                                                                                    |  |  |  |  |  |
|----------------------------------------------------------------------------------------------------|----------------------------------------------------------------------------------------------------|----------------------------------------------------------------------------------------------------|--|--|--|--|--|
| Devices                                                                                                    | Home / Administration / Operator Logins / Profil                                                                                                    | Home / Administration / Operator Logins / Profiles                                                                                            |  |  |  |  |  |
| Onboard                                                                                                    |                                                                                                    |                                                                                                    |  |  |  |  |  |
| Configuration<br>Administration<br>API Services<br>Aruba Integrations<br>Check Security<br>Data Retention<br>Extensions | ClearPass Guest supports role-based access control through the use of operator profiles. Each<br>operator using the server is assigned a profile, which determines the actions that the operator may<br>perform, as well as global settings such as the look and feel of the user interface.<br>Some operator profile settings may be overridden in the operator's account settings. These customized settings will<br>take precedence over the default values defined in the operator profile.<br>Use this list view to define new operator profiles, and to make changes to existing operator profiles. |                                                                                                    |  |  |  |  |  |
| Import Configuration                                                                                                    | A Name                                                                                                    | Description                                                                                                    |  |  |  |  |  |
| Operator Logins<br>Login Configuration                                                                                  | API Guest Operator                                                                                                    | Operators with this profile can use the API to manage guest accounts                                                                          |  |  |  |  |  |
| Profiles<br>Servers                                                                                                    | API Read Only                                                                                                    |                                                                                                    |  |  |  |  |  |
| Translation Rules<br>Plugin Manager<br>Support                                                                          | BYOD Operator                                                                                                    | Operators with this profile can view and manage their own provisioned devices.                                                                |  |  |  |  |  |
| Logout                                                                                                    | 🕦 Show Details 📑 Edit 😵 Del                                                                                                    | ete 🕞 Duplicate 🖏 Show Usage                                                                                                    |  |  |  |  |  |
|                                                                                                    | Device Registration                                                                                                    | Operators with this profile can self-provision their devices, for use wit<br>MAC authentication and AirGroup sharing.                         |  |  |  |  |  |
|                                                                                                    | 🅵 Help Desk                                                                                                    | Operators with this profile can troubleshoot problems reported by en-<br>users.                                                               |  |  |  |  |  |
|                                                                                                    | Network Administrator                                                                                                    | Operators with this profile can view and configure network-related settings.                                                                  |  |  |  |  |  |
|                                                                                                    | Null Profile                                                                                                    | Default profile with no permissions.                                                                                                    |  |  |  |  |  |
|                                                                                                    | Operations and Marketing                                                                                                    | Operators with this profile can configure guest workflows, manage pri<br>templates and control other application customization options.       |  |  |  |  |  |
|                                                                                                    | Read-only Administrator                                                                                                    | Operators with this profile have read-only access to the entire system                                                                        |  |  |  |  |  |
|                                                                                                    | Receptionist                                                                                                    | Operators with this profile are limited to creating new accounts and<br>sending receipts only, and will see the create account form on login. |  |  |  |  |  |

| Select operators permissions for managing Onboard device provisioning.     Oringure Provisioning     Oringure Provisioning     Oringure Provisioning     Oreators with this privilege may make global changes affecting Onboard device provisioning.     Oreators with this privilege may create new Onboard certificate signing requests.     Oelete Certificate     Oelete Certificate     Oelete Certificate     Oelete Certificate     Oelete Certificate     Oron document     Oron document     Oron d                                                                                                    | Onl  | nboard                                                          | Custom                    | ÷                               |
|----------------------------------------------------------------------------------------------------|------|-----------------------------------------------------------------|---------------------------|---------------------------------|
| Operators with this privilege may make global changes affecting Onboard device provisioning.         Create New CSR       No Access Read Only Full         Operators with this privilege may create new Onboard certificates signing requests.         Delete Certificate       No Access Read Only Full         Operators with this privilege may delete Onboard certificates.       No Access Read Only Full         Operators with this privilege may delete their own provisioned devices.       Delete Shared Devices         Delete Shared Devices       No Access Read Only Full         Operators with this privilege may delete their own provisioned devices.       Disable Own Devices         Disable Own Devices       No Access Read Only Full         Operators with this privilege may disable their own provisioned devices.       Pull         Operators with this privilege may disable their own provisioned devices.       Pull         Operators with this privilege may disable their own provisioned devices.       Pull         Operators with this privilege may enable their own provisioned devices.       Pull         Operators with this privilege may enable their own provisioned devices.       Pull         Operators with this privilege may enable their own provisioned devices.       Pull         Operators with this privilege may enable their own provisioned devices.       Pull         Operators with this privilege may enable their own provisioned devices.       Pull<                                                                                                    | Sele | lect operator permissions for managing Onboard device provis    | sioning.                  |                                 |
| Operators with this privilege may make global changes affecting Onboard device provisioning.         Create New CSR       No Access Read Only Full         Operators with this privilege may create new Onboard certificates signing requests.       Delete Certificate         Delete Certificate       No Access Read Only Full         Operators with this privilege may delete their own provisioned devices.       Delete Shared Devices         Delete Shared Devices       No Access Read Only Full         Operators with this privilege may delete their own provisioned devices.       Disable Own Devices         Disable Own Devices       No Access Read Only Full         Operators with this privilege may disable their own provisioned devices.       Disable Own Devices         Disable Own Devices       No Access Read Only Full         Operators with this privilege may disable their own provisioned devices.       Full         Operators with this privilege may disable their own provisioned devices.       Full         Operators with this privilege may enable their own provisioned devices.       Full         Operators with this privilege may enable their own provisioned devices.       Export CA Private Key         Stropt Private Key       No Access Read Only Full         Operators with this privilege may enable their own provisioned devices.       Export Private Key         Operators with this privilege may enable their own provisioned devices.       R                                                                                                    | 3    | Configure Provisioning                                          | No Access O Read (        | Dnly O Full                     |
| Operators with this privilege may create new Onboard certificate signing requests.         Delete Certificate       No Access Read Only Full         Operators with this privilege may delete Onboard certificates.       No Access Read Only Full         Operators with this privilege may delete their own provisioned devices.       Delete Shared Devices         Oblete Own Devices       No Access Read Only Full         Operators with this privilege may delete their own provisioned devices, even if the devices are also shared with other users.         Disable Own Devices       No Access Read Only Full         Operators with this privilege may disable their own provisioned devices.         Disable Own Devices       No Access Read Only Full         Operators with this privilege may disable their own provisioned devices.         Enable Own Devices       No Access Read Only Full         Operators with this privilege may enable their own provisioned devices.         Enable Own Devices       No Access Read Only Full         Operators with this privilege may enable their own provisioned devices.         Export CA Private Key       No Access Read Only         Operators with this privilege may export Onboard certificate authority private keys.         Export Private Key       No Access Read Only Full         Operators with this privilege may usport Onboard certificate authority private key.         Susue Certificate       No Access Read Onl                                                                                                    |      | -                                                               |                           |                                 |
| Operators with this privilege may create new Onboard certificate signing requests.         Delete Certificate       No Access Read Only Full         Operators with this privilege may delete Onboard certificates.       No Access Read Only Full         Operators with this privilege may delete their own provisioned devices.       Delete Shared Devices         Oblete Own Devices       No Access Read Only Full         Operators with this privilege may delete their own provisioned devices, even if the devices are also shared with other users.         Disable Own Devices       No Access Read Only Full         Operators with this privilege may disable their own provisioned devices.         Disable Own Devices       No Access Read Only Full         Operators with this privilege may disable their own provisioned devices.         Enable Own Devices       No Access Read Only Full         Operators with this privilege may enable their own provisioned devices.         Enable Own Devices       No Access Read Only Full         Operators with this privilege may enable their own provisioned devices.         Export CA Private Key       No Access Read Only         Operators with this privilege may export Onboard certificate authority private keys.         Export Private Key       No Access Read Only Full         Operators with this privilege may usport Onboard certificate authority private key.         Susue Certificate       No Access Read Onl                                                                                                    | 3    | Create New CSR                                                  | No Access O Read (        | Dnly O Full                     |
| Operators with this privilege may delete Onboard certificates.         Collecte Own Devices       No Access Read Only Full         Operators with this privilege may delete their own provisioned devices.       No Access Read Only Full         Operators with this privilege may delete their own provisioned devices, even if the devices are also shared with other users.       No Access Read Only Full         Operators with this privilege may delete their own provisioned devices, even if the devices are also shared with other users.       No Access Read Only Full         Operators with this privilege may disable their own provisioned devices, even if the devices are also shared with other users.       No Access Read Only Full         Operators with this privilege may disable their own provisioned devices, even if the devices are also shared with other users.       No Access Read Only Full         Operators with this privilege may enable their own provisioned devices.       No Access Read Only Full         Operators with this privilege may enable their own provisioned devices, even if the devices are also shared with other users.         Core Stand Devices       No Access Read Only Full         Operators with this privilege may export Onboard certificate authority private keys.         Export Private Key       No Access Read Only Full         Operators with this privilege may export Onboard certificate to use when signing provisioning applications.         Issue Certificate       No Access Read Only Full         Operators with this privilege                                                                                                    | -    |                                                                 |                           |                                 |
| Operators with this privilege may delete Onboard certificates.         Collecte Own Devices       No Access Read Only Full         Operators with this privilege may delete their own provisioned devices.       No Access Read Only Full         Operators with this privilege may delete their own provisioned devices, even if the devices are also shared with other users.       No Access Read Only Full         Operators with this privilege may delete their own provisioned devices, even if the devices are also shared with other users.       No Access Read Only Full         Operators with this privilege may disable their own provisioned devices, even if the devices are also shared with other users.       No Access Read Only Full         Operators with this privilege may disable their own provisioned devices, even if the devices are also shared with other users.       No Access Read Only Full         Operators with this privilege may enable their own provisioned devices.       No Access Read Only Full         Operators with this privilege may enable their own provisioned devices, even if the devices are also shared with other users.         Core Stand Devices       No Access Read Only Full         Operators with this privilege may export Onboard certificate authority private keys.         Export Private Key       No Access Read Only Full         Operators with this privilege may export Onboard certificate to use when signing provisioning applications.         Issue Certificate       No Access Read Only Full         Operators with this privilege                                                                                                    | A    |                                                                 |                           |                                 |
| <ul> <li>Delete Own Devices No Access Read Only Full Operators with this privilege may delete their own provisioned devices.</li> <li>Delete Shared Devices No Access Read Only Full Operators with this privilege may delete their own provisioned devices, even if the devices are also shared with other users.</li> <li>Disable Own Devices No Access Read Only Full Operators with this privilege may disable their own provisioned devices, even if the devices are also shared with other users.</li> <li>Disable Shared Devices No Access Read Only Full Operators with this privilege may disable their own provisioned devices.</li> <li>Enable Own Devices No Access Read Only Full Operators with this privilege may enable their own provisioned devices.</li> <li>Enable Shared Devices No Access Read Only Full Operators with this privilege may enable their own provisioned devices.</li> <li>Enable Shared Devices No Access Read Only Full Operators with this privilege may enable their own provisioned devices.</li> <li>Export CA Private Key No Access Read Only Operators with this privilege may enable their own provisioned devices.</li> <li>Export CA Private Key No Access Read Only Operators with this privilege may export Onboard certificate authority private keys.</li> <li>Import Code-Signing Certificate No Access Read Only Full Operators with this privilege may isoue Onboard certificate use when signing provisioning applications.</li> <li>Issue Certificate Actertificate No Access Read Only Full Operators with this privilege may isoue onboard certificate authority certificates.</li> <li>Issue Certificate Actertificate No Access Read Only Full Operators with this privilege may isoue onboard certificate authorities.</li> <li>Manage Certificate Authorities No Access Read Only Full Operators with this privilege may control whether Onboard devices are granted access to the network.</li> <li>Manage Devices No Access Read Only Full Operators with this privilege may control whether Onboard</li></ul>                                                                                                    | 0,00 |                                                                 |                           |                                 |
| Operators with this privilege may delete their own provisioned devices.         Objectsors with this privilege may delete their own provisioned devices, even if the devices are also shared with other users.         Objectsors with this privilege may delete their own provisioned devices, even if the devices are also shared with other users.         Objectsors with this privilege may disable their own provisioned devices.         Objectsors with this privilege may disable their own provisioned devices, even if the devices are also shared with other users.         Operators with this privilege may disable their own provisioned devices, even if the devices are also shared with other users.         Enable Own Devices       No Access         Read Only © Full         Operators with this privilege may enable their own provisioned devices.         Plashe Shared Devices       No Access         Read Only © Full         Operators with this privilege may enable their own provisioned devices.         Export CA Private Key       No Access         Read Only         Operators with this privilege may export Onboard certificate to use when signing provisioning applications.         Issue Certificate       No Access         Read Only       Full         Operators with this privilege may usue onboard certificate to use when signing provisioning applications.         Issue Cuertificate       No Access         Read Only       Full                                                                                                    | A    |                                                                 |                           | Only 👩 Full                     |
| <ul> <li>Delete Shared Devices</li></ul>                                                                                                    |      |                                                                 |                           |                                 |
| Operators with this privilege may delete their own provisioned devices, even if the devices are also shared with other users.         Isable Shared Devices       No Access       Read Only Full         Operators with this privilege may disable their own provisioned devices, even if the devices are also shared with other users.       No Access       Read Only Full         Operators with this privilege may disable their own provisioned devices, even if the devices are also shared with other users.       No Access       Read Only Full         Operators with this privilege may enable their own provisioned devices, even if the devices are also shared with other users.       No Access       Read Only Full         Operators with this privilege may enable their own provisioned devices, even if the devices are also shared with other users.       No Access       Read Only Full         Operators with this privilege may enable their own provisioned devices, even if the devices are also shared with other users.       No Access       Read Only Operators with this privilege may export Onboard certificate authority private keys.         © Export Private Key       No Access       Read Only Operators with this privilege may export Onboard certificate to use when signing provisioning applications.         © Import Code-Signing Certificate       No Access       Read Only Full         Operators with this privilege may use subordinate Onboard certificate authority certificates.       Issue Certificate         © Issue Subordinate CA Certificate       No Access       Read Only Full<                                                                                                    | A    |                                                                 |                           | Only O Full                     |
| other users.         Image: Stable Own Devices       No Access Read Only Full         Operators with this privilege may disable their own provisioned devices.       No Access Read Only Full         Operators with this privilege may disable their own provisioned devices, even if the devices are also shared with other users.       No Access Read Only Full         Operators with this privilege may enable their own provisioned devices.       No Access Read Only Full         Operators with this privilege may enable their own provisioned devices.       No Access Read Only Full         Operators with this privilege may enable their own provisioned devices.       No Access Read Only Full         Operators with this privilege may enable their own provisioned devices.       No Access Read Only Full         Operators with this privilege may export Onboard certificate authority private key.       No Access Read Only Full         Operators with this privilege may export Onboard certificate to use when signing provisioning applications.       Issue Certificate         Operators with this privilege may import a code-signing certificate to use when signing provisioning applications.       Issue Certificate         Manage Certificate Authorities       No Access Read Only Full         Operators with this privilege may case and edit certificate authority certificates.       Manage Devices         Manage Devices       No Access Read Only Full         Operators with this privilege may control whether Onboard certificate authoriti                                                                                                    | 4.0  |                                                                 |                           |                                 |
| Operators with this privilege may disable their own provisioned devices.         Colsable Shared Devices       No Access Read Only Full         Operators with this privilege may disable their own provisioned devices, even if the devices are also shared with other users.         Colsable Shared Devices       No Access Read Only Full         Operators with this privilege may enable their own provisioned devices, even if the devices are also shared with other users.         Colsable Shared Devices       No Access Read Only Full         Operators with this privilege may enable their own provisioned devices, even if the devices are also shared with other users.         Colsable Cols Private Key       No Access Read Only Operators with this privilege may export Onboard certificate authority private keys.         Coperators with this privilege may export Onboard private keys.       No Access Read Only Operators with this privilege may export Onboard certificate to use when signing provisioning applications.         Susue Certificate       No Access Read Only Full         Operators with this privilege may issue Onboard certificate to use when signing provisioning applications.         Issue Subordinate CA Certificate       No Access Read Only Full         Operators with this privilege may issue subordinate Onboard certificate authorities.         Manage Certificate Authorities       No Access Read Only Full         Operators with this privilege may event on thobard devices are granted access to the network.         Manage Devices                                                                                                    |      |                                                                 |                           |                                 |
| <ul> <li>Disable Shared Devices No Access Read Only Full Operators with this privilege may disable their own provisioned devices, even if the devices are also shared with other users.</li> <li>Inable Own Devices No Access Read Only Full Operators with this privilege may enable their own provisioned devices.</li> <li>Inable Shared Devices No Access Read Only Full Operators with this privilege may enable their own provisioned devices, even if the devices are also shared with other users.</li> <li>Export CA Private Key No Access Read Only Operators with this privilege may export Onboard certificate authority private key.</li> <li>Export CA Private Key No Access Read Only Operators with this privilege may export Onboard certificate authority private key.</li> <li>Import Code-Signing Certificate Read Only Operators with this privilege may export Onboard certificate to use when signing provisioning applications.</li> <li>Issue Certificate No Access Read Only Operators with this privilege may support a code-signing certificate to use when signing provisioning applications.</li> <li>Issue Certificate No Access Read Only Full Operators with this privilege may issue onboard certificate authority certificates.</li> <li>Manage Certificate Authorities No Access Read Only Full Operators with this privilege may control whether Onboard certificate authority certificates.</li> <li>Manage Devices No Access Read Only Full Operators with this privilege may control whether Onboard devices are granted access to the network.</li> <li>Manage Devices No Access Read Only Full Operators with this privilege may ewand manage their own provisioned devices.</li> <li>Manage Devices No Access Read Only Full Operators with this privilege may ewand manage their own provisioned devices.</li> <li>Manage Devices No Access Read Only Full Operators with this privilege may ewand manage their own provisioned devices.</li> <li>Manage Devices No Access Read Only Full Operators with this privilege may evece Onboard certificates.</li> <li>Manage Devices No</li></ul>                                                                                         | 3    | Disable Own Devices                                             | No Access                 | Only 🔾 Full                     |
| Operators with this privilege may disable their own provisioned devices, even if the devices are also shared with other users.         Chable Own Devices       No Access Read Only Full         Operators with this privilege may enable their own provisioned devices.       Enable Shared Devices         Chable Shared Devices       No Access Read Only Full         Operators with this privilege may enable their own provisioned devices.       Enable Shared Devices         Chable Shared Devices       No Access Read Only Full         Operators with this privilege may export Onboard certificate authority private keys.       No Access Read Only         Operators with this privilege may export Onboard private keys.       No Access Read Only Full         Operators with this privilege may export Onboard certificate use when signing provisioning applications.       Issue Certificate         Issue Certificate       No Access Read Only Full         Operators with this privilege may issue obboard certificate suborities.       Issue Subordinate CA Certificate         Operators with this privilege may create and edit certificate authorities.       Manage Devices       No Access Read Only Full         Operators with this privilege may create and edit certificate authorities.       Manage Devices       No Access Read Only Full         Operators with this privilege may create and edit certificate authorities.       Manage Devices       No Access Read Only Full         Operators with this privilege may tew                                                                                                    |      |                                                                 |                           |                                 |
| Operators with this privilege may disable their own provisioned devices, even if the devices are also shared with other users.         Chable Own Devices       No Access Read Only Full         Operators with this privilege may enable their own provisioned devices.       Enable Shared Devices         On Devices with this privilege may enable their own provisioned devices.       No Access Read Only Full         Operators with this privilege may enable their own provisioned devices, even if the devices are also shared with other users.       No Access Read Only Operators with this privilege may export Onboard certificate authority private Keys.         Caperators with this privilege may export Onboard certificate submert signing provisioning applications.       No Access Read Only Operators with this privilege may export Onboard certificates use when signing provisioning applications.         Import Code-Signing Certificate       No Access Read Only Full         Operators with this privilege may issue obbaard certificates authority private and private keys.       No Access Read Only Full         Operators with this privilege may issue subordinate Onboard certificate authorities.       No Access Read Only Full         Operators with this privilege may create and edit certificate authorities.       No Access Read Only Full         Operators with this privilege may create and edit certificate authorities.       Manage Devices       No Access Read Only Full         Operators with this privilege may create and edit certificates authorities.       Manage Devices       No Access Read Only Full </td <td>A</td> <td>Disable Shared Devices</td> <td>No Access O Read (</td> <td>Only O Full</td>                                                                                                    | A    | Disable Shared Devices                                          | No Access O Read (        | Only O Full                     |
| other users.         Chable Own Devices       No Access Read Only Full         Operators with this privilege may enable their own provisioned devices.       No Access Read Only Full         Operators with this privilege may enable their own provisioned devices, even if the devices are also shared with other users.       No Access Read Only Full         Operators with this privilege may export Onboard certificate authority private keys.       Export CA Private Key       No Access Read Only Operators with this privilege may export Onboard certificate authority private keys.         Chapter Code-Signing Certificat       No Access Read Only Operators with this privilege may export Onboard private keys.         Import Code-Signing Certificate       No Access Read Only Full         Operators with this privilege may import a code-signing certificate to use when signing provisioning applications.         Issue Certificate       No Access Read Only Full         Operators with this privilege may issue onboard certificate authority certificates.         Manage Certificate Authorities       No Access Read Only Full         Operators with this privilege may control whether Onboard devices are granted access to the network.         Manage Devices       No Access Read Only Full         Operators with this privilege may even and manage their own provisioned devices.         Manage Own Devices       No Access Read Only Full         Operators with this privilege may view and manage their own provisioned devices.                                                                                                    | -    |                                                                 |                           |                                 |
| Operators with this privilege may enable their own provisioned devices.         Chable Shared Devices       No Access Read Only Full         Operators with this privilege may enable their own provisioned devices, even if the devices are also shared with other users.       No Access Read Only Full         Operators with this privilege may export Onboard certificate authority private keys.       No Access Read Only Operators with this privilege may export Onboard private keys.         Import Code-Signing Certificat       No Access Read Only Full         Operators with this privilege may export Onboard private keys.       Import Code-Signing Certificate         Issue Certificate       No Access Read Only Full         Operators with this privilege may issue Onboard certificate to use when signing provisioning applications.         Issue Subordinate CA Certificate       No Access Read Only Full         Operators with this privilege may issue subordinate Onboard certificate authorities.       Manage Devices         Manage Devices       No Access Read Only Full         Operators with this privilege may create and edit certificate authorities.       Manage Devices         Manage Devices       No Access Read Only Full         Operators with this privilege may use and manage their own provisioned devices, even if the devices are also shared with other users.         Manage Devices       No Access Read Only Full         Operators with this privilege may usew and manage their own provisioned devices, eve                                                                                                    |      | other users.                                                    |                           |                                 |
| <ul> <li>Carbon Construction of the privilege may enable their own provisioned devices, even if the devices are also shared with other users.</li> <li>Carbon CA Private Key No Access Read Only Operators with this privilege may export Onboard certificate authority private keys.</li> <li>Carbon CA Private Key No Access Read Only Operators with this privilege may export Onboard certificate authority private keys.</li> <li>Carbon CA Private Key No Access Read Only Operators with this privilege may export Onboard private keys.</li> <li>Carbon CA Control Carbon Control Carbon Carbon Carbon C</li></ul>                                                                                         |      | Enable Own Devices                                              | No Access                 | Only 🗿 Full                     |
| Operators with this privilege may enable their own provisioned devices, even if the devices are also shared with other users.         © Export CA Private Key       No Access Read Only Operators with this privilege may export Onboard certificate authority private keys.         © Export Private Key       No Access Read Only Operators with this privilege may export Onboard certificate authority private keys.         © Import Code-Signing Certificate       No Access Read Only Operators with this privilege may export Onboard private keys.         © Import Code-Signing Certificate       No Access Read Only Full Operators with this privilege may issue onboard certificate to use when signing provisioning applications.         © Issue Certificate       On Access Read Only Full Operators with this privilege may issue onboard certificate authority certificates.         © Issue Subordinate CA Certificate       On Access Read Only Full Operators with this privilege may issue subordinate Onboard certificate authorities.         © Manage Certificate Authorities       On Access Read Only Full Operators with this privilege may control whether Onboard devices are granted access to the network.         © Manage Devices       No Access Read Only Full Operators with this privilege may even and manage their own provisioned devices.         © Manage Davices       No Access Read Only Full Operators with this privilege may even and manage their own provisioned devices.         © Manage Shared Devices       No Access Read Only Full Operators with this privilege may revoke Onboard certificates.         © No Access Read Only Full Operators                                                                                                    |      | Operators with this privilege may enable their own provisione   | ed devices.               |                                 |
| other users.            Export CA Private Key         Operators with this privilege may export Onboard certificate authority private keys.             Export Private Key         Operators with this privilege may export Onboard certificate authority private keys.             Export Private Key         Operators with this privilege may export Onboard private keys.             Import Code-Signing Certificate         Operators with this privilege may import a code-signing certificate to use when signing provisioning applications.             Issue Certificate         Operators with this privilege may issue Onboard certificates.             Operators with this privilege may issue onboard certificate authority certificates.             Operators with this privilege may issue subordinate Onboard certificate authority certificates.             Operators with this privilege may issue subordinate Onboard certificate authorities.             Operators with this privilege may create and edit certificate authorities.             Manage Devices           No Access         Read Only         Full         Operators with this privilege may control whether Onboard devices are granted access to the network.             Manage Own Devices           No Access         Read Only         Full         Operators with this privilege may view and manage their own provisioned devices.             Manage Counce Certificate         On Access         Read Only         Operators with this privilege may view and manage their own pro                                                                                                    |      | Enable Shared Devices                                           | No Access O Read 0        | Only 🔾 Full                     |
| <ul> <li>Export CA Private Key</li> <li>No Access Read Only<br/>Operators with this privilege may export Onboard certificate authority private keys.</li> <li>Export Private Key</li> <li>No Access Read Only<br/>Operators with this privilege may export Onboard private keys.</li> <li>Import Code-Signing Certificat</li> <li>No Access Read Only Full<br/>Operators with this privilege may import a code-signing certificate to use when signing provisioning applications.</li> <li>Issue Certificate</li> <li>No Access Read Only Full<br/>Operators with this privilege may issue Onboard certificate to use when signing provisioning applications.</li> <li>Issue Subordinate CA Certificate</li> <li>No Access Read Only Full<br/>Operators with this privilege may issue subordinate Onboard certificate a uthority certificates.</li> <li>Manage Certificate Authorities</li> <li>No Access Read Only Full<br/>Operators with this privilege may certe and edit certificate authority certificates.</li> <li>Manage Devices</li> <li>No Access Read Only Full<br/>Operators with this privilege may certe and edit certificate authorities.</li> <li>Manage Devices</li> <li>No Access Read Only Full<br/>Operators with this privilege may central whether Onboard devices are granted access to the network.</li> <li>Manage Own Devices</li> <li>No Access Read Only Full<br/>Operators with this privilege may view and manage their own provisioned devices.</li> <li>Manage Shared Devices</li> <li>No Access Read Only Full<br/>Operators with this privilege may view and manage their own provisioned devices, even if the devices are also<br/>shared with other users.</li> <li>No Access Read Only Full<br/>Operators with this privilege may view and manage their own provisioned devices, even if the devices are also<br/>shared with other users.</li> <li>No Access Read Only Full<br/>Operators with this privilege may revoke Onboard certificates.</li> <li>No Access Read Only Full<br/>Operators with this privilege may revoke Onboard certificates.</li> <li>No Access Read Only Full<br/>Operators with this privilege may revoke Onboard certificates</li></ul>                         |      | Operators with this privilege may enable their own provisione   | ed devices, even if the   | devices are also shared with    |
| Operators with this privilege may export Onboard certificate authority private keys.         Export Private Key       No Access Read Only Operators with this privilege may export Onboard private keys.         Import Code-Signing Certificate       No Access Read Only Full Operators with this privilege may import a code-signing certificate to use when signing provisioning applications.         Issue Certificate       No Access Read Only Full Operators with this privilege may import a code-signing certificate to use when signing provisioning applications.         Issue Certificate       No Access Read Only Full Operators with this privilege may issue Onboard certificate authority certificates.         Manage Certificate Authorities       No Access Read Only Full Operators with this privilege may issue subordinate Onboard certificate authority certificates.         Manage Certificate Authorities       No Access Read Only Full Operators with this privilege may control whether Onboard devices are granted access to the network.         Manage Down Devices       No Access Read Only Full Operators with this privilege may even and manage their own provisioned devices.         Manage Shared Devices       No Access Read Only Full Operators with this privilege may even and manage their own provisioned devices.         Manage Shared Devices       No Access Read Only Full Operators with this privilege may revoke Onboard certificates.         Manage Shared Devices       No Access Read Only Full Operators with this privilege may revoke Onboard certificates.         Mereoke Certificate       No Access Read Only Full Oper                                                                                                    |      | other users.                                                    |                           |                                 |
| <ul> <li>Export Private Key ONO Access Read Only Operators with this privilege may export Onboard private keys.</li> <li>Import Code-Signing Certificate ONO Access Read Only Full Operators with this privilege may inport a code-signing certificate to use when signing provisioning applications.</li> <li>Issue Certificate Ono Access Read Only Full Operators with this privilege may issue Onboard certificate authority certificate.</li> <li>Manage Certificate Authorities No Access Read Only Full Operators with this privilege may issue subordinate Onboard certificate authority certificate.</li> <li>Manage Certificate Authorities No Access Read Only Full Operators with this privilege may create and edit certificate authorities.</li> <li>Manage Devices No Access Read Only Full Operators with this privilege may create and edit certificate authorities.</li> <li>Manage Devices No Access Read Only Full Operators with this privilege may create and edit certificates authorities.</li> <li>Manage Cown Devices No Access Read Only Full Operators with this privilege may countrol whether Onboard devices are granted access to the network.</li> <li>Manage Own Devices No Access Read Only Full Operators with this privilege may use and manage their own provisioned devices.</li> <li>Manage Certificate Certificate No Access Read Only Full Operators with this privilege may use and manage their own provisioned devices, even if the devices are also shared with other users.</li> <li>Mevole Certificate Certificate No Access Read Only Full Operators with this privilege may revoke Onboard certificates.</li> <li>Wew Certificate Certificate No Access Read Only Full Operators with this privilege may revoke Onboard certificates.</li> <li>Wew Certificate No Access Read Only Operators with this privilege may revoke Onboard certificates.</li> <li>Wew Certificate No Access Read Only Operators with this privilege may revoke Onboard certificates.</li> <li>Wew Certificate No Access Read Only Operators with this privilege may revoke Onboard certificates.<td></td><td>Export CA Private Key O</td><td>No Access 🔾 Read (</td><td>Only</td></li></ul>           |      | Export CA Private Key O                                         | No Access 🔾 Read (        | Only                            |
| Operators with this privilege may export Onboard private keys.         Import Code-Signing Certificate       No Access Read Only Full         Operators with this privilege may import a code-signing certificate to use when signing provisioning applications.         Issue Certificate       No Access Read Only Full         Operators with this privilege may issue obboard certificates.       No Access Read Only Full         Operators with this privilege may issue subordinate Onboard certificate authority certificates.       No Access Read Only Full         Operators with this privilege may issue subordinate Onboard certificate authority certificates.       Manage Certificate Authorities         Manage Devices       No Access Read Only Full         Operators with this privilege may create and edit certificate authorities.       Manage Only Full         Operators with this privilege may create and edit certificate authorities.       No Access Read Only Full         Operators with this privilege may create and manage their own provisioned devices.       Manage Onv Devices         Manage Devices       No Access Read Only Full         Operators with this privilege may view and manage their own provisioned devices.         Manage Shared Devices       No Access Read Only Full         Operators with this privilege may view and manage their own provisioned devices, even if the devices are also shared with other users.         Revoke Certificate       No Access Read Only Full         <                                                                                                    |      | Operators with this privilege may export Onboard certificate    | authority private keys    |                                 |
| <ul> <li>Import Code-Signing Certificat</li> <li>No Access Read Only [Full Operators with this privilege may import a code-signing certificate to use when signing provisioning applications.</li> <li>Issue Certificate</li> <li>No Access Read Only [Full Operators with this privilege may issue onboard certificate a uthority certificates.</li> <li>Issue Subordinate CA Certificate</li> <li>No Access Allow Access Operators with this privilege may issue subordinate Onboard certificate a uthority certificate.</li> <li>Manage Certificate A uthorities</li> <li>No Access Read Only [Full Operators with this privilege may create and edit certificate a uthority certificate.</li> <li>Manage Devices</li> <li>No Access Read Only [Full Operators with this privilege may create and edit certificate authority certificate.</li> <li>Manage Devices</li> <li>No Access Read Only [Full Operators with this privilege may central water One provisioned devices.</li> <li>Manage Shared Devices</li> <li>No Access Read Only [Full Operators with this privilege may view and manage their own provisioned devices.</li> <li>Manage Shared Devices</li> <li>No Access Read Only [Full Operators with this privilege may view and manage their own provisioned devices.</li> <li>Revoke Certificate</li> <li>No Access Read Only [Full Operators with this privilege may view and manage their own provisioned devices, even if the devices are also shared with other users.</li> <li>No Access Read Only [Full Operators with this privilege may view and certificates.</li> <li>View Certificate</li> <li>No Access Read Only [Full Operators with this privilege may view onboard certificates.</li> <li>View Certificate</li> <li>No Access Read Only [Full Operators with this privilege may view onboard certificates.</li> <li>View Certificate</li> <li>No Access [Read Only [Full Operators with this privilege may view onboard certificates.</li> <li>View Certificate</li> <li>No Access [Read Only [Full Operators with this privilege may view onboard certificates.</li> <li>View Certificate<!--</td--><td>2</td><td>Export Private Key O</td><td>No Access 🔾 Read (</td><td>Only</td></li></ul> | 2    | Export Private Key O                                            | No Access 🔾 Read (        | Only                            |
| Operators with this privilege may import a code-signing certificate to use when signing provisioning applications.         Issue Certificate       No Access   Read Only   Full         Operators with this privilege may issue obboard certificate authority certificates.         Manage Certificate Authorities       No Access   Read Only   Full         Operators with this privilege may issue subordinate Onboard certificate authority certificates.         Manage Certificate Authorities       No Access   Read Only   Full         Operators with this privilege may control whether Onboard devices are granted access to the network.         Manage Down Devices       No Access   Read Only   Full         Operators with this privilege may control whether Onboard devices are granted access to the network.         Manage Dave Devices       No Access   Read Only   Full         Operators with this privilege may view and manage their own provisioned devices.         Manage Shared Devices       No Access   Read Only   Full         Operators with this privilege may view and manage their own provisioned devices, even if the devices are also shared with other users.         Manage Shared Devices       No Access   Read Only   Full         Operators with this privilege may view and manage their own provisioned devices, even if the devices are also shared with other users.         Manage Shared Devices       No Access   Read Only   Full         Operators with this privilege may revoke Onboard certificates.       No Acce                                                                                                    |      | Operators with this privilege may export Onboard private key    | /S.                       |                                 |
| <ul> <li>Issue Certificate</li> <li>No Access Read Only Full<br/>Operators with this privilege may issue Onboard certificates.</li> <li>Issue Subordinate CA Certificate</li> <li>No Access Allow Access<br/>Operators with this privilege may issue subordinate Onboard certificate authority certificates.</li> <li>Manage Certificate Authorities</li> <li>No Access Read Only Full<br/>Operators with this privilege may create and edit certificate authority certificates.</li> <li>Manage Devices</li> <li>No Access Read Only Full<br/>Operators with this privilege may control whether Onboard devices are granted access to the network.</li> <li>Manage Own Devices</li> <li>No Access Read Only Full<br/>Operators with this privilege may use and manage their own provisioned devices.</li> <li>Manage Shared Devices</li> <li>No Access Read Only Full<br/>Operators with this privilege may view and manage their own provisioned devices, even if the devices are also<br/>shared with other users.</li> <li>Mexoge Certificate</li> <li>No Access Read Only Full<br/>Operators with this privilege may revoke Onboard certificates.</li> <li>View Certificate</li> <li>No Access Read Only Full<br/>Operators with this privilege may view and manage their own provisioned devices, even if the devices are also<br/>shared with other users.</li> <li>View Certificate</li> <li>No Access Read Only Full<br/>Operators with this privilege may view onboard certificates.</li> <li>View Certificate</li> <li>No Access Read Only</li> <li>Operators with this privilege may view Onboard certificates.</li> <li>View Overtificate</li> <li>No Access Read Only</li> </ul>                                                                                                    | 2    | Import Code-Signing Certificate                                 | No Access 🔾 Read (        | Only 🔿 Full                     |
| Operators with this privilege may issue Onboard certificates.         Issue Subordinate CA Certificate       No Access         Operators with this privilege may issue subordinate Onboard certificate authority certificates.         Manage Certificate       No Access         Read Only       Full         Operators with this privilege may create and edit certificate authorities.         Manage Devices       No Access         Read Only       Full         Operators with this privilege may create and edit certificate authorities.         Manage Devices       No Access         Read Only       Full         Operators with this privilege may control whether Onboard devices are granted access to the network.         Manage Own Devices       No Access         Read Only       Full         Operators with this privilege may view and manage their own provisioned devices, even if the devices are also shared with other users.         Revoke Certificate       No Access         No Access       Read Only         Pull       Operators with this privilege may view and manage their own provisioned devices, even if the devices are also shared with other users.         Revoke Certificate       No Access       Read Only         Operators with this privilege may revoke Onboard certificates.       No Access       Read Only         View Certificate       <                                                                                                    |      | Operators with this privilege may import a code-signing cert    | ificate to use when sig   | ning provisioning applications. |
| <ul> <li>Issue Subordinate CA Certificate</li> <li>No Access Allow Access</li> <li>Operators with this privilege may issue subordinate Onboard certificate authority.</li> <li>Manage Certificate Authorities</li> <li>No Access Read Only Full</li> <li>Operators with this privilege may create and edit certificate authorities.</li> <li>Manage Devices</li> <li>No Access Read Only Full</li> <li>Operators with this privilege may control whether Onboard devices are granted access to the network.</li> <li>Manage Own Devices</li> <li>No Access Read Only Full</li> <li>Operators with this privilege may even and manage their own provisioned devices.</li> <li>Manage Shared Devices</li> <li>No Access Read Only Full</li> <li>Operators with this privilege may view and manage their own provisioned devices.</li> <li>Manage Shared Devices</li> <li>No Access Read Only Full</li> <li>Operators with this privilege may view and manage their own provisioned devices.</li> <li>Revoke Certificate</li> <li>No Access Read Only Full</li> <li>Operators with this privilege may view and manage their own provisioned devices.</li> <li>No Access Read Only Full</li> <li>Operators with this privilege may revoke Onboard certificates.</li> <li>View Certificate</li> <li>No Access Read Only</li> <li>Full</li> <li>Operators with this privilege may revoke Onboard certificates.</li> <li>View Certificate</li> <li>No Access Read Only</li> <li>Full</li> <li>Operators with this privilege may revoke Onboard certificates.</li> <li>View Certificate</li> <li>No Access Read Only</li> <li>Full</li> <li>Operators with this privilege may revoke Onboard certificates.</li> <li>View Overtificate</li> <li>No Access Read Only</li> <li>Operators with this privilege may revoke Onboard certificates.</li> <li>View Overtificate</li> <li>No Access Read Only</li> </ul>                                                                                                    |      | Issue Certificate O                                             | No Access 🔿 Read (        | Only 🔿 Full                     |
| Operators with this privilege may issue subordinate Onboard certificate authority certificates.         Manage Certificate Authorities       No Access Read Only Full         Operators with this privilege may create and edit certificate authorities.       No Access Read Only Full         Operators with this privilege may control whether Onboard devices are granted access to the network.       Manage Own Devices No Access Read Only Full         Operators with this privilege may control whether Onboard devices are granted access to the network.       Manage Own Devices No Access Read Only Full         Operators with this privilege may view and manage their own provisioned devices.       No Access Read Only Full         Operators with this privilege may view and manage their own provisioned devices, even if the devices are also shared with other users.       No Access Read Only Full         Operators with this privilege may revoke Onboard certificates.       No Access Read Only Full         Operators with this privilege may revoke Onboard certificates.       No Access Read Only Full         Operators with this privilege may revoke Onboard certificates.       No Access Read Only Full         Operators with this privilege may revoke Onboard certificates.       No Access Read Only Full         Operators with this privilege may revoke Onboard certificates.       No Access Read Only Operators with this privilege may revoke Onboard certificates.         Wiew Certificate       No Access Read Only Operators with this privilege may revoke Onboard certificates. <t< td=""><td></td><td>Operators with this privilege may issue Onboard certificates.</td><td></td><td></td></t<>                                                                                                    |      | Operators with this privilege may issue Onboard certificates.   |                           |                                 |
| <ul> <li>Manage Certificate Authorities</li> <li>No Access Read Only Full</li> <li>Operators with this privilege may create and edit certificate authorities.</li> <li>Manage Devices</li> <li>No Access Read Only Full</li> <li>Operators with this privilege may control whether Onboard devices are granted access to the network.</li> <li>Manage Own Devices</li> <li>No Access Read Only Full</li> <li>Operators with this privilege may view and manage their own provisioned devices.</li> <li>Manage Shared Devices</li> <li>No Access Read Only Full</li> <li>Operators with this privilege may view and manage their own provisioned devices, even if the devices are also shared with other users.</li> <li>Revoke Certificate</li> <li>No Access Read Only Full</li> <li>Operators with this privilege may revoke Onboard certificates.</li> <li>View Certificate</li> <li>No Access Read Only</li> <li>Operators with this privilege may view Onboard certificates.</li> <li>View Certificate</li> <li>No Access Read Only</li> <li>Operators with this privilege may view Onboard certificates.</li> <li>View Overtificate</li> <li>No Access Read Only</li> </ul>                                                                                                    |      | Issue Subordinate CA Certificate                                | No Access O Allow         | Access                          |
| Operators with this privilege may create and edit certificate authorities.            Manage Devices           No Access         Read Only         Full         Operators with this privilege may control whether Onboard devices are granted access to the network.            Manage Own Devices           No Access         Read Only         Full         Operators with this privilege may view and manage their own provisioned devices.             Manage Shared Devices           No Access         Read Only         Full         Operators with this privilege may view and manage their own provisioned devices,             Manage Shared Devices           No Access         Read Only         Full         Operators with this privilege may view and manage their own provisioned devices, even if the devices are also         shared with other users.             Revoke Certificate           No Access         Read Only         Full         Operators with this privilege may revoke Onboard certificates.             View Certificate           No Access         Read Only         Full         Operators with this privilege may revoke Onboard certificates.             View Overtificate           No Access         Read Only         Full         Operators with this privilege may view Onboard certificates.                                                                                                    |      | Operators with this privilege may issue subordinate Onboard     | l certificate authority c | ertificates.                    |
| <ul> <li>Manage Devices</li> <li>No Access Read Only Full<br/>Operators with this privilege may control whether Onboard devices are granted access to the network.</li> <li>Manage Own Devices</li> <li>No Access Read Only Full<br/>Operators with this privilege may view and manage their own provisioned devices.</li> <li>Manage Shared Devices</li> <li>No Access Read Only Full<br/>Operators with this privilege may view and manage their own provisioned devices.</li> <li>Revoke Certificate</li> <li>No Access Read Only Full<br/>Operators with this privilege may revoke Onboard certificates.</li> <li>View Certificate</li> <li>No Access Read Only<br/>Operators with this privilege may view Onboard certificates.</li> <li>View Certificate</li> <li>No Access Read Only</li> <li>Operators with this privilege may view Onboard certificates.</li> <li>View Overtificate</li> <li>No Access Read Only</li> </ul>                                                                                                    |      | Manage Certificate Authorities                                  | No Access O Read (        | Dnly 🔿 Full                     |
| Operators with this privilege may control whether Onboard devices are granted access to the network.         Manage Own Devices       No Access Read Only > Full         Operators with this privilege may view and manage their own provisioned devices.       No Access Read Only > Full         Operators with this privilege may view and manage their own provisioned devices, even if the devices are also shared with other users.       No Access Read Only > Full         Operators with this privilege may revoke Onboard certificates.       No Access Read Only > Full         Operators with this privilege may revoke Onboard certificates.       No Access Read Only OPerators with this privilege may revoke Onboard certificates.         Wiew Certificate       No Access Read Only OPerators with this privilege may view Onboard certificates.         Wiew Own Certificate       No Access Read Only OPerators with this privilege may view Onboard certificates.                                                                                                    |      | Operators with this privilege may create and edit certificate a | authorities.              |                                 |
| <ul> <li>Manage Own Devices No Access Read Only Full</li> <li>Operators with this privilege may view and manage their own provisioned devices.</li> <li>Manage Shared Devices No Access Read Only Full</li> <li>Operators with this privilege may view and manage their own provisioned devices, even if the devices are also shared with other users.</li> <li>Revoke Certificate No Access Read Only Full</li> <li>Operators with this privilege may revoke Onboard certificates.</li> <li>View Certificate No Access Read Only</li> <li>Operators with this privilege may view Onboard certificates.</li> <li>View Certificate No Access Read Only</li> <li>Operators with this privilege may view Onboard certificates.</li> <li>View Own Certificate No Access Read Only</li> </ul>                                                                                                    |      | Manage Devices O                                                | No Access                 | Dnly 🔿 Full                     |
| Operators with this privilege may view and manage their own provisioned devices.            Manage Shared Devices         Operators with this privilege may view and manage their own provisioned devices, even if the devices are also shared with other users.             Revoke Certificate         Operators with this privilege may revoke Onboard certificates.             Mo Access         Read Only         Full         Operators with this privilege may revoke Onboard certificates.             Mo Access         Read Only         Operators with this privilege may view Onboard certificates.             View Certificate         Operators with this privilege may view Onboard certificates.             View Overtificate         Operators with this privilege may view Onboard certificates.                                                                                                    |      | Operators with this privilege may control whether Onboard d     | levices are granted acc   | cess to the network.            |
| <ul> <li>Manage Shared Devices No Access Read Only Full Operators with this privilege may view and manage their own provisioned devices, even if the devices are also shared with other users.</li> <li>Revoke Certificate No Access Read Only Full Operators with this privilege may revoke Onboard certificates.</li> <li>View Certificate No Access Read Only Operators with this privilege may view Onboard certificates.</li> <li>View Overtificate No Access Read Only Operators with this privilege may view Onboard certificates.</li> <li>View Overtificate No Access Read Only Operators with this privilege may view Onboard certificates.</li> <li>View Overtificate No Access Read Only Operators with this privilege may view Onboard certificates.</li> </ul>                                                                                                    | 3    | Manage Own Devices                                              | No Access O Read (        | Only O Full                     |
| Operators with this privilege may view and manage their own provisioned devices, even if the devices are also shared with other users.         Comparison of the event of the devices of the event of the devices are also shared with other users.         Comparison of the event of the event of the eve                                                                                                    |      | Operators with this privilege may view and manage their own     | provisioned devices.      |                                 |
| Operators with this privilege may view and manage their own provisioned devices, even if the devices are also shared with other users.         Comparison of the event of the devices of the event of the devices are also shared with other users.         Comparison of the event of the event of the eve                                                                                                    | 3    | Manage Shared Devices                                           | No Access O Read 0        | Only 🖸 Full                     |
|                                                                                                    | -    |                                                                 |                           |                                 |
| Operators with this privilege may revoke Onboard certificates.         Model: View Certificate       No Access       Read Only         Operators with this privilege may view Onboard certificates.         View Own Certificate       No Access       Read Only                                                                                                    |      |                                                                 |                           |                                 |
| △ View Certificate         ● No Access ○ Read Only           Operators with this privilege may view Onboard certificates.         △ View Own Certificate         ○ No Access ● Read Only                                                                                                    |      | Revoke Certificate                                              | No Access 🔿 Read O        | Dnly 🔾 Full                     |
| Operators with this privilege may view Onboard certificates.                                                                                                    |      | Operators with this privilege may revoke Onboard certificate    | s.                        |                                 |
| 🚵 View Own Certificate 💿 No Access 🔾 Read Only                                                                                                    |      | View Certificate                                                | No Access O Read 0        | Only                            |
|                                                                                                    |      | Operators with this privilege may view Onboard certificates.    |                           |                                 |
| Operators with this privilege may view their own Onboard certificates.                                                                                                    | 3    | View Own Certificate                                            | No Access 💿 Read (        | Only                            |
|                                                                                                    |      | Operators with this privilege may view their own Onboard ce     | rtificates.               |                                 |
|                                                                                                    | _    |                                                                 |                           |                                 |
|                                                                                                    |      |                                                                 |                           |                                 |

## **BONUS: Self-Service Enablement**

### Portal for Onboarded device lifecycle manage Configuration » Enforcement » Profiles » Edit Enforcement Profile - Guest Student User

- Map Operator Profile to Policy
- In Enforcement Profile, use the attribute "admin\_privileges"
- Tie Enforcement Policy to these new Profiles

| Services - Guest Operator Login to AD                                                |         |                                   |       |             |                     |        |
|--------------------------------------------------------------------------------------|---------|-----------------------------------|-------|-------------|---------------------|--------|
| Summary                                                                              | Service | Authentication                    | Roles | Enforcement |                     |        |
| Use Cached Results: 🔲 Use cached Roles and Posture attributes from previous sessions |         |                                   |       |             |                     |        |
| Enforcement Policy:                                                                  |         |                                   |       |             |                     |        |
|                                                                                      | Gue     | st Operator Logins to A           | D     |             | \$                  | Modify |
|                                                                                      |         |                                   |       |             |                     |        |
| Enforcement Policy Details                                                           |         |                                   |       |             |                     |        |
| Description:                                                                         |         |                                   |       |             |                     |        |
| Default Profile:                                                                     |         | [Deny Application Access Profile] |       |             |                     |        |
| Rules Evaluation Algorithm:                                                          |         | : first-applicable                |       |             |                     |        |
| Conditions                                                                           |         |                                   |       |             | oforcement Profiles |        |
| 1. (Authentication:Username <i>EQUALS_IGNORE_CASE</i> seth)                          |         |                                   |       |             | uest Admin User     |        |
| 2. (Tips:Role <i>EQUALS</i> Student)                                                 |         |                                   |       |             | uest Student User   |        |

Enforcement Profiles - Guest Student User Summary Profile Attributes **Profile:** Name: Guest Student User Description: Enforcement profile for Guest admin logins Type: Application Action: Accept Device Group List: Attributes: Attribute Name **Attribute Value** 1. admin privileges Student =

| Enforcement Profiles - Guest Admin User |                                            |  |  |  |  |  |
|-----------------------------------------|--------------------------------------------|--|--|--|--|--|
| Summary Profile                         | Attributes                                 |  |  |  |  |  |
| Profile:                                |                                            |  |  |  |  |  |
| Name:                                   | Guest Admin User                           |  |  |  |  |  |
| Description:                            | Enforcement profile for Guest admin logins |  |  |  |  |  |
| Туре:                                   | Application                                |  |  |  |  |  |
| Action:                                 | Accept                                     |  |  |  |  |  |
| Device Group List:                      | -                                          |  |  |  |  |  |
| Attributes:                             |                                            |  |  |  |  |  |
| Attribute Name                          | Attribute Value                            |  |  |  |  |  |
| 1. admin_privileges                     | = Super Administrator                      |  |  |  |  |  |